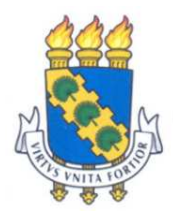

# **UNIVERSIDADE FEDERAL DO CEARÁ**

## **CAMPUS SOBRAL**

# **COORDENAÇÃO DO CURSO DE ENGENHARIA DA COMPUTAÇÃO**

# **FRANCISCO HENRIQUE ROCHA SILVA**

# **DESENVOLVIMENTO E VALIDAÇÃO DO APLICATIVO: "EXPLORANDO A GEOMETRIA ESPACIAL"**

**SOBRAL-CE**

**2023**

## FRANCISCO HENRIQUE ROCHA SILVA

# DESENVOLVIMENTO E VALIDAÇÃO DO APLICATIVO: "EXPLORANDO A GEOMETRIA ESPACIAL"

Trabalho de Conclusão de Curso apresentado ao Curso de Graduação em Engenharia de Computação do Campus Sobral da Universidade Federal do Ceará, como requisito parcial à obtenção do grau de bacharel em Engenharia da Computação.

Orientador: Prof. Me. Fernando Rodrigues de Almeida Júnior.

Sobral-CE

2023

Dados Internacionais de Catalogação na Publicação Universidade Federal do Ceará Sistema de Bibliotecas Gerada automaticamente pelo módulo Catalog, mediante os dados fornecidos pelo(a) autor(a)

S58d Silva, Francisco Henrique Rocha Slva.

desenvolvimento e validação do aplicativo: "Explorando a geometria espacial" / Francisco Henrique Rocha Slva Silva.  $-2023$ .

53 f.

Trabalho de Conclusão de Curso (graduação) - Universidade Federal do Ceará, , Sobral, 2023. Orientação: Prof. Me. Fernando Rodrigues de Almeida Júnior.

1. geometria espacial. 2. aplicativo educacional. 3. desenvolvimento de jogos. 4. realidade aumentada. 5. gamificação. I. Título.

CDD

## FRANCISCO HENRIQUE ROCHA SILVA

# DESENVOLVIMENTO E VALIDAÇÃO DO APLICATIVO: "EXPLORANDO A GEOMETRIA ESPACIAL"

Trabalho de Conclusão de Curso apresentado ao Curso de Graduação em Engenharia de Computação do Campus Sobral da Universidade Federal do Ceará, como requisito parcial à obtenção do grau de bacharel em Engenharia da Computação.

Aprovado em: 13/12/2023

## BANCA EXAMINADORA

Prof. Me. Fernando Rodrigues de Almeida Júnior (Orientador) Universidade Federal do Ceará (UFC)

\_\_\_\_\_\_\_\_\_\_\_\_\_\_\_\_\_\_\_\_\_\_\_\_\_\_\_\_\_\_\_\_\_\_\_\_\_\_\_\_\_\_\_\_\_\_\_\_\_\_\_\_\_\_

Prof. Me. Erick Aguiar Donato Universidade Federal do Ceará (UFC)

\_\_\_\_\_\_\_\_\_\_\_\_\_\_\_\_\_\_\_\_\_\_\_\_\_\_\_\_\_\_\_\_\_\_\_\_\_\_\_\_\_\_\_\_\_\_\_\_\_\_\_\_\_\_

Prof. Dr. Iális Cavalcante de Paula Júnior Universidade Federal do Ceará (UFC)

\_\_\_\_\_\_\_\_\_\_\_\_\_\_\_\_\_\_\_\_\_\_\_\_\_\_\_\_\_\_\_\_\_\_\_\_\_\_\_\_\_\_\_\_\_\_\_\_\_\_\_\_\_\_

A Deus.

À minha família, amigos e professores.

#### **AGRADECIMENTOS**

Quero agradecer aos meus avós que sempre me incentivaram a estudar. Ao meu tio Antônio Carlos, que serviu de inspiração para iniciar essa jornada universitária .

Ao meu orientador, o professor Fernando Rodrigues, que mesmo estando muito ocupado sempre ajudou e esclareceu dúvidas a respeito do desenvolvimento desta dissertação e de outros trabalhos como o seminário de monografia.

Aos meus amigos e professores que fiz na universidade, que sempre me deram bons conselhos e ofereceram apoio inestimável.

"Hoje em dia, os jogos não são voltados apenas ao entretenimento e lazer, eles também podem ser utilizados como uma maneira de auxiliar os estudos de crianças e jovens." ( ETAPA,2022).

#### **RESUMO**

O aplicativo "Explorando a geometria espacial" foi desenvolvido para ser uma ferramenta educacional, que aborda os tópicos mais relevantes da geometria espacial por meio da divisão do conteúdo em seções. O aplicativo oferece mini games, conteúdos didáticos, modelos 3D em Realidade Aumentada (RA), e quizzes como forma de gamificar o conteúdo e tornar as aulas mais envolventes. Por meio do *feedback*, realizado por 24 alunos, foi revelado uma forte aceitação do aplicativo pelo público alvo, que é comprovado pelo *System Usability Scale* (Escala de usabilidade do sistema - SUS) com um resultado de 84.9, em uma escala de 0 a 100. Com os resultados desse feedback foi possível encontrar alguns pontos em que o aplicativo precisa ser melhorado e a validação da utilização da RA e gamificação como ferramentas cruciais para criação de um ambiente de aprendizado inovador e engajado.

**Palavras-chaves: Geometria espacial, aplicativo educacional, desenvolvimento de jogos, realidade aumentada e gamificação.**

#### **ABSTRACT**

The application "Exploring Spatial Geometry" was developed as an educational tool addressing key topics in spatial geometry through content segmentation. The app provides mini-games, educational content, 3D models in Augmented Reality (AR), and quizzes to gamify the material and enhance class engagement. Feedback from 24 students revealed a strong acceptance of the app among the target audience, supported by a System Usability Scale (SUS) score of 84.9 on a scale of 0 to 100. Identified improvement areas from this feedback underscore the validation of AR and gamification as crucial tools for creating an innovative and engaging learning environment.

**Keywords: Spatial geometry, educational app, game development, augmented reality, gamification.**

## **LISTA DE FIGURAS**

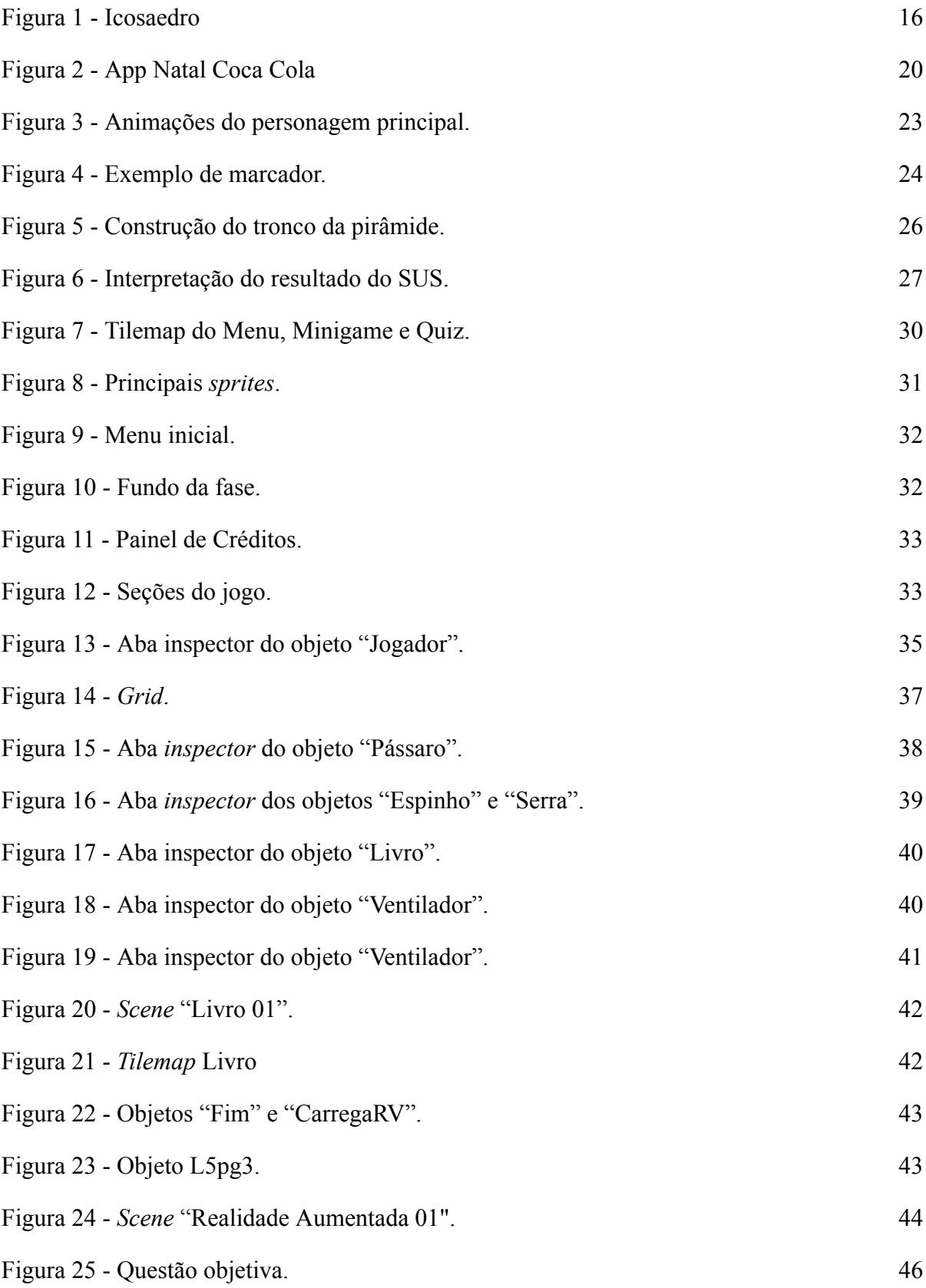

10

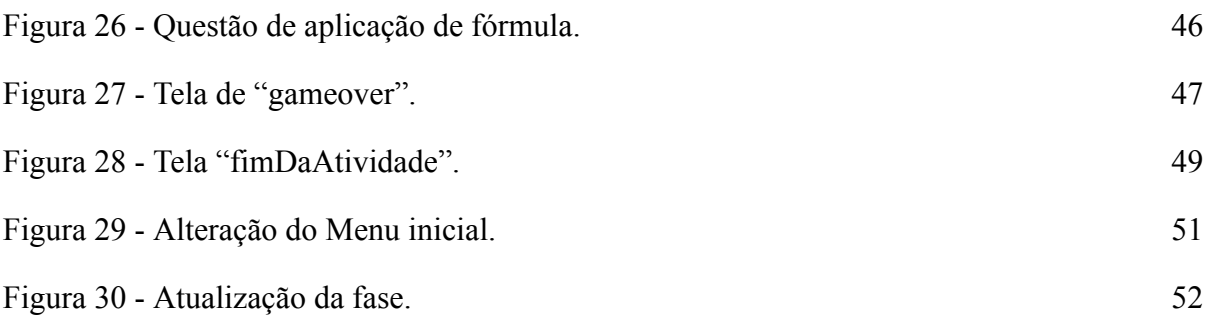

## **LISTA DE TABELAS**

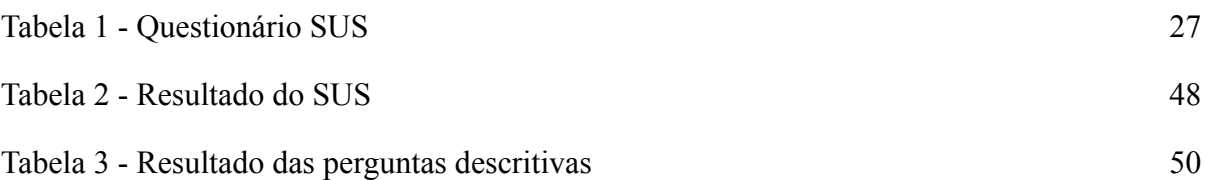

## **LISTA DE ABREVIATURAS E SIGLAS**

- RA Realidade Aumentada
- 3D três dimensões
- 2D duas dimensões
- RPG Role Playing Game
- SUS System Usability Scale
- PCNs Parâmetros Curriculares Nacionais

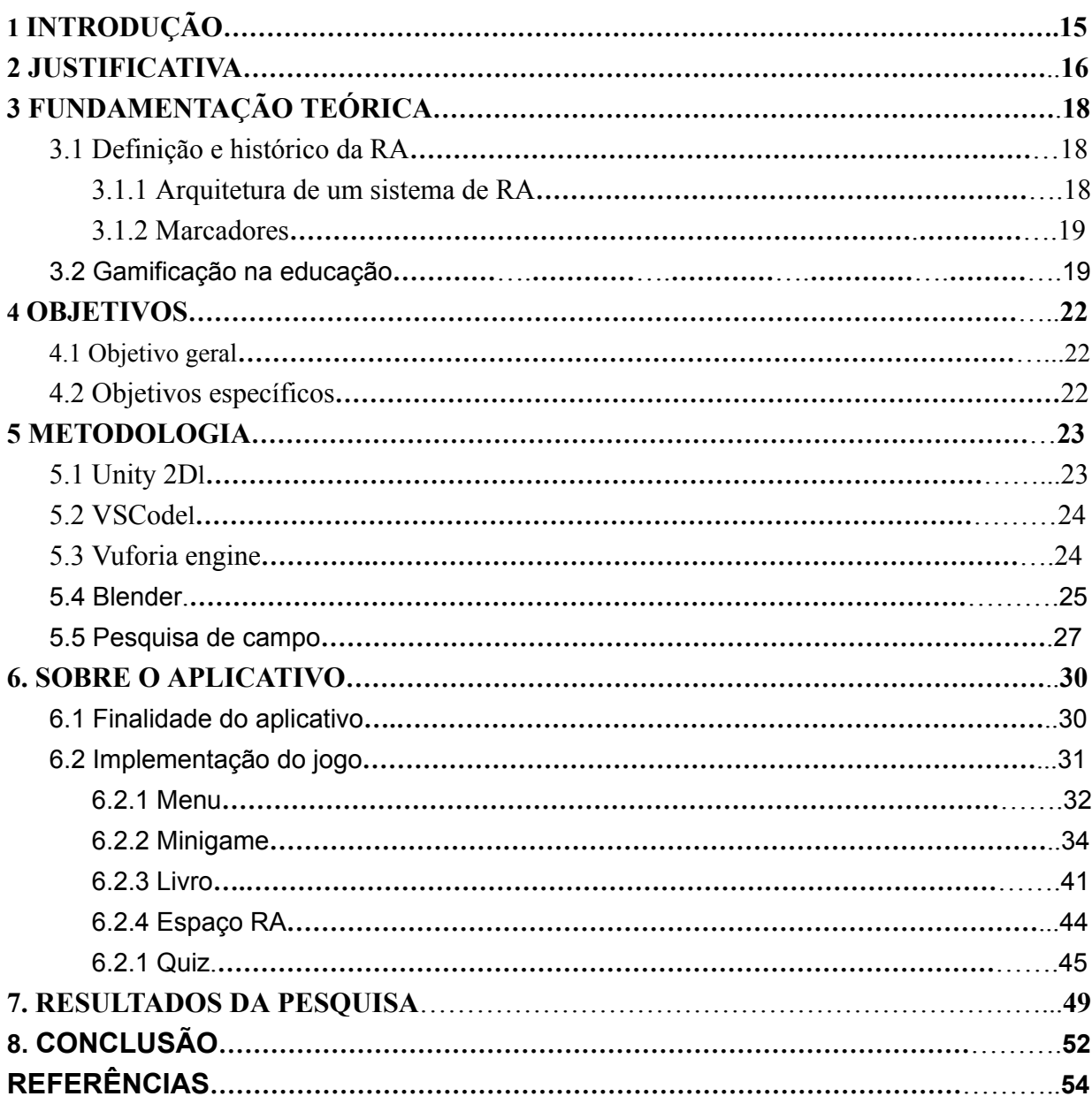

# **SUMÁRIO**

#### <span id="page-14-0"></span>**1 INTRODUÇÃO**

A geometria espacial é um dos conteúdos mais importantes da matemática, entretanto, os professores enfrentam muitos desafios ao abordarem esse conteúdo em suas aulas, por conta da falta de engajamento e compreensão dos alunos (DANTAS, p 9, 2018). Diante desse problema, o docente se vê obrigado a utilizar tecnologias e ferramentas, que demandam tempo e conhecimento, para superar esses problemas que acompanham a nova geração de estudantes.

Alguns trabalhos, como em SOARES (p 15, 2020), apresentam o desenvolvimento do protótipo de um jogo digital no estilo Role Playing Game (RPG) para ajudar na revisão ou ensino dos conteúdos de matemática, mais especificamente os conteúdos apresentados no ensino fundamental II, para transformar o processo de aprendizado dos alunos em uma atividade mais lúdica. Essa prática, de utilizar recursos de jogos fora do contexto de um jogo, é conhecida como gamificação.

Outro trabalho que merece destaque é OLIVEIRA (2018), em que se desenvolve um aplicativo de Realidade Aumentada (RA), chamado de Geometrix, para auxiliar os alunos no estudo da geometria espacial, mais especificamente na visualização de figuras geométricas tridimensionais. A aplicação da RA permite enriquecer o ambiente real com modelos virtuais, o que aumenta o engajamento e imersão dos alunos no conteúdo apresentado.

Com base nesses trabalhos e nos demais, que serão citados nas demais sessões, o objetivo deste trabalho visa resolver os problemas enfrentados por professores nas aulas de geometria espacial, por meio da criação de um jogo que apresenta o conteúdo das aulas de maneira gamificada, com auxílio de minigames e quizzes, e utiliza a Realidade Aumentada (RA) para ajudar na abstração dos principais conceitos. Além disso, será realizada uma pesquisa de campo em uma escola para validar as funcionalidades do aplicativo.

A criação prática do aplicativo foi realizada na *game engine* Unity, com o intuito de produzir um jogo de plataforma 2D, para que disponibilize conteúdos e desafie os conhecimentos adquiridos pelo aluno. A implementação da RA foi feita pela *engine* Vuforia, que possui compatibilidade com a Unity e oferece um conjunto de funcionalidades para realizar a interação dos modelos virtuais com o usuário.

Após a conclusão do aplicativo foi realizada uma pesquisa de campo, que se baseia na utilização do *System Usability Scale* (SUS), com alguns alunos, a fim de avaliar a funcionalidade e usabilidade do mesmo.

#### <span id="page-16-0"></span>**2 JUSTIFICATIVA**

A geração  $Z^1$  impõem um grande desafio aos métodos tradicionais de ensino, pois são bastante conectados às novas tecnologias, fazendo com que grande parte do seu senso crítico seja originado de mídias digitais de forma dinâmica e autodidata, fazendo com que o método expositivo do conteúdo se torne desinteressante (SOARES et al, 2018). Devido a isso, muitos professores possuem dificuldade de prover o engajamento nas salas de aulas.

Esse fato se agrava ainda mais na disciplina de matemática, mais especificamente na disciplina de geometria espacial, pois requer um elevado nível de abstração, já que a maioria dos textos didáticos utilizam uma representação 2D com linhas e sub-linhas pontilhadas para representar um sólido geométrico de três dimensões. A Figura 01 mostra a representação do icosaedro em 2D por meio de um emaranhado de linhas, o que não auxilia na abstração das 20 faces desse polígono.

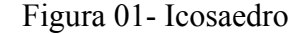

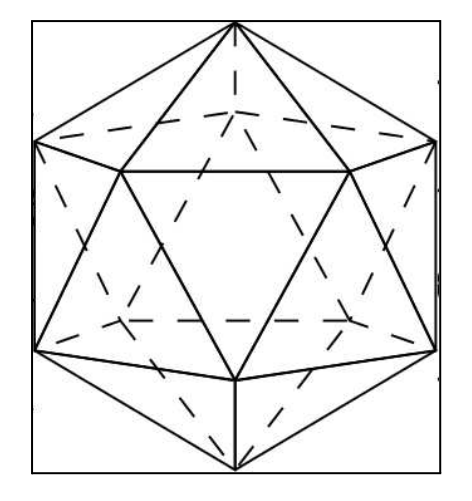

Fonte: (JORDON).

Segundo os Parâmetros Curriculares Nacionais (PCNs):

O ensino de Matemática costuma provocar duas sensações contraditórias, tanto por parte de quem ensina, como por parte de quem aprende: de um lado, a constatação de que se trata de uma área de conhecimento importante; de outro, a insatisfação diante dos resultados negativos obtidos com muita freqüência em relação à sua aprendizagem (FUNDAMENTAL, p 15, 1995) .

<sup>&</sup>lt;sup>1</sup> Termo da área da psicologia usado para referenciar as gerações que nasceram entre os anos de 1995 à 2010

Desta forma, tanto professores quanto alunos sabem que a matemática é importante, mas os resultados das avaliações comprovam a baixa taxa de aprendizado.

Segundo a pesquisa de mestrado de SETTIMY & BAIRRAL (p 9, 2020), muitos alunos tiveram dificuldade na visualização e abstração das formas geométricas, tendo problemas em identificar poliedros, reconhecer e comparar faces, representar vistas, movimentar objetos mentalmente e escrever ou elaborar definições matemáticas a respeito do que é um poliedro e suas propriedades.

Com base no Artigo 13 da Lei de Diretrizes e Bases da Educação Nacional (BRASIL, 1996) é dever do professor "zelar pela aprendizagem do aluno" tendo em mente "saber utilizar diferentes fontes de informação e recursos tecnológicos para adquirir e construir conhecimentos" (FUNDAMENTAL, p 6, 1995). Diante desse assunto, a aplicação da Realidade Aumentada (RA), que é uma tecnologia capaz de exibir objetos virtuais interativos em tempo real com auxílio de uma câmera, como instrumento de ensino é capaz de melhorar a compreensão dos alunos por meio de um modelo 3D virtual já que a abstração das figuras geométricas fica mais fácil (DANTAS, p 76, 2018).

Outra ferramenta que pode ser utilizada é a gamificação do conteúdo, uma prática de desenvolver jogos pedagógicos com o intuito de instigar a participação dos alunos a fim de desenvolver o raciocínio lógico, interação social e tornar o conteúdo mais atrativo (ETAPA, 2022). Considerando que cerca de 36% dos jovens preferem passar o tempo com os smartphones do que com amigos e familiares (ROSA, 2018), o desenvolvimento de uma aplicação *mobile* com uma temática de jogo que apresente tanto os sólidos em 3D como também os principais conceitos da geometria espacial pode ser capaz de resolver a maioria dos problemas apresentados.

No entanto, o desenvolvimento de um aplicativo exige muito conhecimento em ferramentas de desenvolvimento de jogos, modelagens em 3D e programação, que muitos professores não possuem e que acabam se tornando a principal barreira a ser superada (LOPES et al, p27, 2019). Como solução desse problema, o aplicativo "Explorando a geometria espacial", desenvolvido para esse trabalho final de conclusão de curso, visa apresentar um aplicativo Android que auxilie os professores e alunos no estudo da geometria espacial.

## <span id="page-18-0"></span>**3 FUNDAMENTAÇÃO TEÓRICA**

Nesta seção serão apresentados os principais conceitos teóricos a respeito da RA na subseção 3.1, e da aplicação da gamificação na educação, presente na subseção 3.2.

#### <span id="page-18-1"></span>**3.1 Definição e histórico da RA**

A RA é um sistema que busca levar objetos virtuais gerados por computadores ao mundo real, sendo caracterizada por combinar elementos reais e virtuais, executar a interatividade em tempo real e levar o usuário à uma melhor imersão no mundo real. O primeiro protótipo desenvolvido sobre RA foi feito em 1968 por Ivan Sutherland junto com Bob Sproul em Harvard, que buscavam juntar imagens 3D virtuais com imagens reais. Posteriormente, Tom Furness desenvolveu o programa *Super-Coptic*, entre 1986 e 1989, para a Força Aérea Americana, que consistia em um capacete capaz de projetar mapas 3D, radares e dados aviônicos juntamente com a exibição de sons em tempo real.

Mais tarde, em 1989, Furness se mudou para a Universidade de Washington onde pode criar uma ala especializada no estudo da RA. Depois disso, muitas outras faculdades iniciaram o desenvolvimento desta tecnologia, como Universidade do Norte da Califórnia, Universidade de Toronto e Universidade de Columbia, sendo norteadas pelos pesquisadores Paul Milgram, Frederick Brooks e Steven Feiner.

Com um melhor amadurecimento da RA, em 1998 surgiu na França a empresa *Total Immersion,* especializada em aplicações desse tipo de tecnologia, mas só em 2007 com o lançamento do jogo *The Eye of Judgment,* que a mesma começou a ganhar visibilidade. A partir de 2009, com a disponibilidade das ferramentas de desenvolvimento de RA e a evolução das câmeras dos celulares, juntamente com a sua capacidade de processamento, surgiram as primeiras campanhas publicitárias, como por exemplo, o *app* "*Le Bar Guide*", desenvolvido pela Stella Artois para ajudar os consumidores a chegarem em bares e cervejarias. No entanto, o principal evento que deu mais destaque a RA foi o anúncio feito em 2013 do *Google Glass*,

que seria um computador acoplado a um óculos capaz de tirar fotos, gravar vídeos, acessar redes sociais e aplicações de RA.

#### <span id="page-19-0"></span>**3.1.1 Arquitetura de um sistema de RA**

Geralmente um sistema de RA é composto por módulos de entrada, processamento e saída, que são influenciados pelo tipo de *hardware* empregado, possuindo as seguintes definições:

- O módulo de entrada é uma captura de vídeo, a partir da qual a cena real é capturada e são inseridos os objetos virtuais, ou pelo sensoriamento, utilizando sensores de luminosidade e de aproximação, os objetos virtuais estarão posicionados no meio real.
- O módulo de processamento é responsável pelo monitoramento de objetos virtuais, determinando a sua posição e a forma como o mesmo se desloca no ambiente, pelo gerenciamento das interações, sendo responsável por identificar e determinar os tipos de interações, e por promover a mudança da cena.
- O módulo de saída é responsável por renderizar os objetos virtuais e exibir ao usuário.

Vale ressaltar que o sistema de RA elabora aplicações complexas e potentes, o que acaba aumentando a exigência de se ter um *hardware* com unidades de processamento centrais (CPUs) e placas gráficas (GPU) de alto desempenho.

#### <span id="page-19-1"></span>**3.1.2 Marcadores**

São padrões visuais ou códigos que auxiliam no reconhecimento do ambiente. Os mais comuns são marcadores de formatos retangulares com um símbolo em seu interior, que permite o uso de técnicas de visão computacional para determinar a posição real da câmera e sua orientação em relação aos demais marcadores. Com a evolução das técnicas de reconhecimento de imagens os marcadores podem ser uma figura ou até mesmo um objeto físico, o que possibilitou o engajamento das campanhas publicitárias, como a campanha de publicidade da Coca-Cola de 2018 que desenvolveu um aplicativo capaz de identificar um produto da marca e realizar inserção da animação virtual (Figura 2).

### <span id="page-19-2"></span>**3.2 Gamificação na educação**

A gamificação na educação usa elementos de jogos para tornar o processo de aprendizado mais envolvente e eficaz, tendo como principais benefícios o aumento do dinamismo e interesse na aula, além de facilitar a autonomia do aluno no processo de aprendizagem. A sua aplicação pode ocorrer por meio de jogos educativos, plataformas de aprendizagem, simulações, competições e sistemas de pontuação (CNN Brasil, 2023).

Segundo o experimento feito por LEGAKI *et al* (2020), na Universidade Técnica de Atenas, os alunos que tiveram acesso à gamificação do curso de previsão estatística tiveram uma média de desempenho de 34,75% superior ao grupo de alunos que tiveram acesso apenas à palestras e livros, comprovando assim a eficiência do processo de gamificação como um complemento aos tradicionais métodos de ensino.

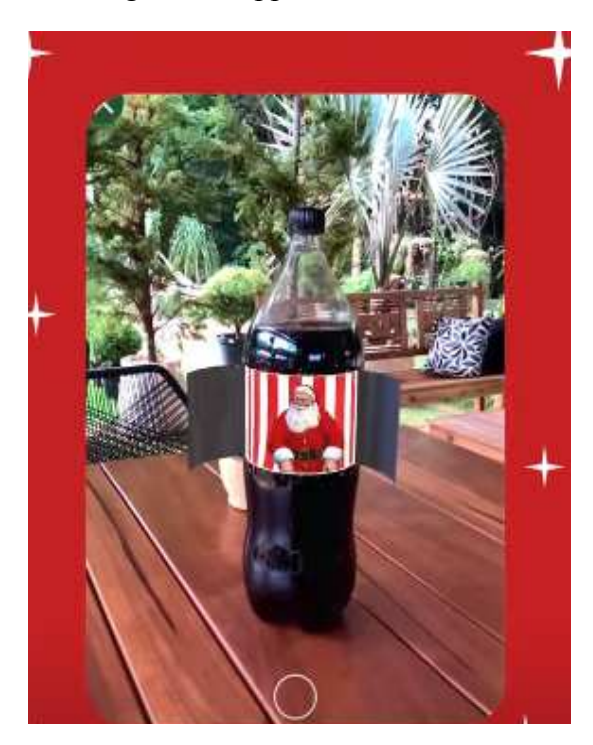

Figura 2 - App natal Coca-Cola

Fonte: (DIGITAL, RD3).

Para que a gamificação seja efetiva é necessário abordar alguns elementos como:

- Progresso: é importante que o aluno perceba o quanto aprendeu desde o início do jogo, seja por meio de um sistema de pontuação ou avanço de fases.
- Curiosidade: estimular a busca por descobertas e o engajamento com o material apresentado, tornando a aquisição de conhecimento estimulante.
- Desafios: motivar os alunos a resolver problemas e descobrir respostas, devendo ser equilibrados para um aprendizado eficaz.
- *Feedback*: fornecer *feedback* imediato para orientar os alunos durante o processo de aprendizagem. Isso pode incluir *feedback* sobre o desempenho, sugestões para melhorias com o intuito de atingir os objetivos estabelecidos.
- Narrativa envolvente: apresentar uma história que dê significado e contextualize a realização das tarefas e desafios pelos alunos.

Para a aplicação da gamificação em conjunto com jogos digitais é necessário o desenvolvimento de uma interface intuitiva, mecânicas de interação, criação de um personagem cativante ou disponibilizar para o jogador a criação de um avatar, efeitos sonoros, construção de fases e níveis de dificuldade, e associar aos principais elementos da gamificação.

#### <span id="page-22-0"></span>**4 OBJETIVOS**

Os objetivos deste trabalho visam resolver os problemas enfrentados por professores nas aulas de geometria espacial, como a dificuldade dos alunos visualizarem os poliedros em suas mentes, a falta de interesse, a memorização de fórmulas e conceitos.

#### <span id="page-22-1"></span>**4.1 Objetivo geral**

Desenvolver um aplicativo para dispositivos móveis que auxilie o estudo da geometria espacial em formato gamificado e aplicar a tecnologia de RA para melhorar a imersão e a experiência do aluno nas aulas. Além de realizar uma pesquisa de campo para obter o *feedback* dos alunos sobre o aplicativo.

#### <span id="page-22-2"></span>**4.2 Objetivos específicos**

- Utilizar a técnica de gamificação no desenvolvimento do jogo 2D, para tornar o aprendizado mais dinâmico e quebrar a monotonia associada ao estudo tradicional.
- Criar modelos tridimensionais dos principais poliedros da geometria espacial e incorporá-los ao aplicativo por meio da Realidade Aumentada, proporcionando uma experiência visual envolvente e facilitando a compreensão dos conceitos.
- Desenvolver atividades de múltipla escolha baseadas no conteúdo apresentado, promovendo a participação ativa dos alunos e oferecendo uma forma interativa de avaliação do conhecimento.
- Realizar uma pesquisa de campo por meio da aplicação do *System Usually Scale* (SUS), para analisar a usabilidade do aplicativo, e de perguntas descritivas a respeito da funcionalidade do mesmo.

#### <span id="page-23-0"></span>**5 METODOLOGIA**

Para desenvolver a aplicação *mobile* foram utilizados: o software de desenvolvimento *Unity*, cuja versão é 2022.3.1551; juntamente com o *Visual Studio Code* (VSCode), versão 1.83.1; a plataforma *Vuforia Engine*, versão 10.16.15, para a implementação da realidade aumentada e o software Blender, versão 3.4.1, para o desenvolvimento dos modelos virtuais 3D. A validação do aplicativo será feita por meio de uma pesquisa de campo em uma escola, onde será analisada a eficiência, efetividade e a experiência dos alunos ao utilizar a aplicação, por meio do *System Usability Scale* (SUS) (AGUIAR, 2022) .

## <span id="page-23-1"></span>**5.1 Unity 2D**

É uma *game engine* que se destaca por oferecer um conjunto de ferramentas que facilitam o desenvolvimento de jogos 2D, como: motor de renderização responsável por renderizar efeitos gráficos, ambientes e efeitos visuais em 2D ou 3D; motor de física responsável por simular a física do jogo, como gravidade, colisão e movimentos de objetos. Nesse tipo de *software* a construção das fases acontecem na *scene,* que é um espaço 3D onde serão posicionados os elementos da fase, cuja visualização altera de acordo com o tipo de jogo desenvolvido. Por exemplo, se o jogo for 2D, o eixo Z é omitido e caso seja um jogo isométrico o mesmo eixo é utilizado para proporcionar os efeitos de profundidade e altura.

Os elementos cruciais no desenvolvimento do jogo são os *GameObjects*, os objetos fundamentais da Unity que representam tudo que compõem a *scene*, cujo comportamento é definido por blocos de comandos interativos chamados de componentes. Os principais são:

- *Transform*: determinar a posição, escala e rotação dos *GameObjects*.
- *Sprite Renderer*: renderiza o *Sprite*<sup>2</sup> e o seu comportamento na *scene*.
- *● Collider 2D*: dá forma aos *GameObjects* para que haja detecção de colisão.
- *● Rigidbody 2D*: coloca um *GameObject* sob o controle do mecanismo de física do jogo, o motor de física.
- *Scripts*: são códigos escritos em C# que especificam o comportamento dos *GameObjects*. Eles são usados para implementar a lógica e finalidade do jogo.

<sup>2</sup> São imagens em 2D que representam um objeto, personagem ou cena de um jogo.

● *Audio Source*: é responsável por reproduzir áudios no jogo, a partir dos quais são desenvolvidos os efeitos e a trilha sonora.

Outro componente importante é a *Animator* responsável por atribuir às animações aos objetos, no desenvolvimento do jogo foi utilizado a funcionalidade *Frame by Frame*, por meio da ferramenta *Animation*, no qual cada momento da animação é representado imagens individuais e executadas em um intervalo de tempo. A Figura 03 apresenta as principais animações do personagem principal do jogo, como ele andando, parado e levando dano.

Figura 3 - Animações do personagem principal.

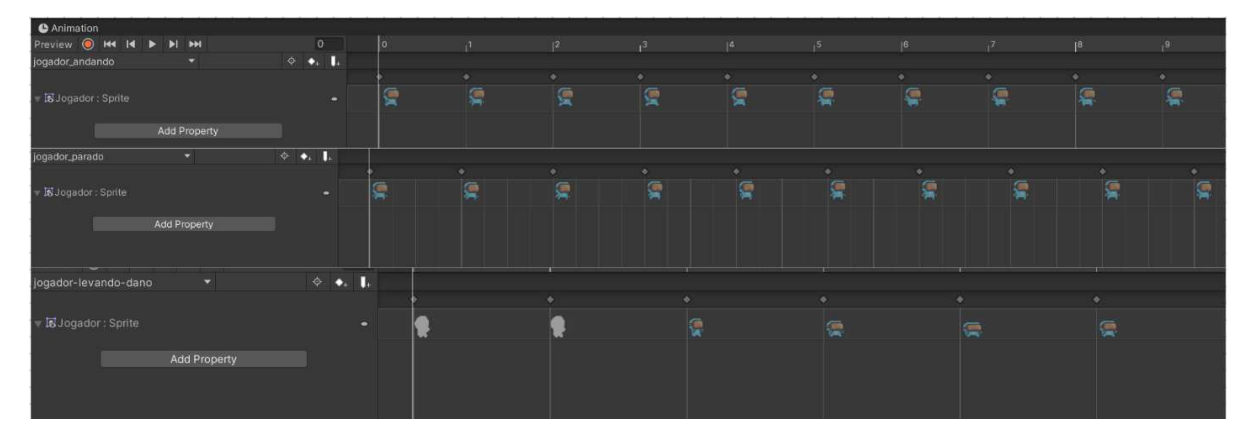

Fonte: elaborado pelo autor.

## <span id="page-24-0"></span>**5.2 VSCode**

É um editor de código fonte que possui compatibilidade com o *Unity*, para o desenvolvimento do *script* em C#, sendo utilizado por oferecer extensões e plugins que dão suporte ao desenvolvimento de jogos, como recursos de realçar sintaxe e de auto completar.

## <span id="page-24-1"></span>**5.3 Vuforia engine**

É uma plataforma de desenvolvimento de RA utilizada para definir marcadores, sobre os quais o modelo 3D será projetado. Seu destaque se deve à capacidade de identificar marcadores em um ambiente abrangente, podendo considerar não só imagens como também objetos físicos, além de possuir um sistema que avalia a qualidade de um marcador, e ser compatível com *Unity*. A Figura 4 apresenta um marcador que foi analisado pela Vuforia, que destaca os pontos de identificação da imagem, em amarelo.

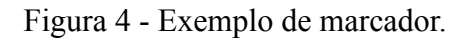

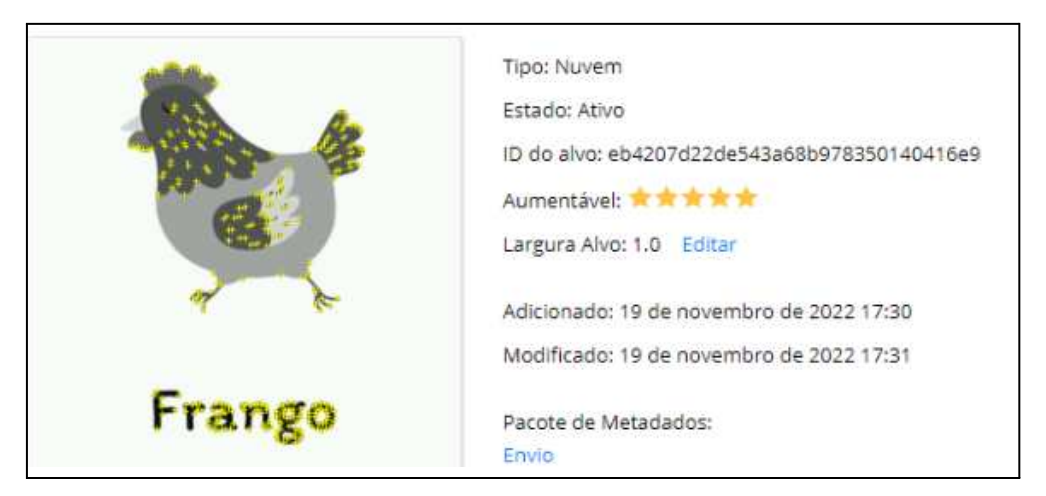

Fonte: elaborado pelo autor.

Após ser integrada ao Unity, a Vuforia oferece algumas componentes de interação com RA, como por exemplo:

- *AR camera*: responsável por capturar o ambiente em vídeo ao vivo, detectar e rastrear marcadores visuais ou objetos específicos e exibe objetos virtuais no mundo real, permitindo interações em tempo real.
- *Image target*: rastreia imagens no mundo real e identifica como marcador para exibir o conteúdo RA associado.
- *Model target*: identifica modelos 3D complexos como marcador, permitindo uma detecção mais precisa.
- *Ground plane*: identifica uma área horizontal plana e realiza a sobreposição dos objetos de RA sobre o mesmo.
- *Virtual buttons*: permite a criação de botões virtuais que respondem ao toque, possibilitando a interação do usuário com o ambiente de RA.

## <span id="page-25-0"></span>**5.4 Blender**

É uma suíte 3D completa de código aberto que é distribuída gratuitamente com uma ampla gama de ferramentas, incluindo modelagem, renderização, animação, edição de vídeo, efeitos visuais, composição, texturização e simulações. Além disso, ela é multiplataforma e altamente personalizável. Na modelagem 3D, o Blender já oferece um conjunto de modelos prontos, como objetos básicos (cubo, cilindro, torus<sup>3</sup>, e cone), planos, e cenários pré-fabricados.

<sup>&</sup>lt;sup>3</sup> Sólido geométrico formado pela rotação de uma superfície circular plana de raio "r" em torno de uma circunferência de raio "R", possui um formato semelhante à câmara de um pneu.

Um dos principais atrativos do Blender é a quantidade imensa de atalhos que auxiliam no processo de modelagem, como por exemplo:

- R: rotacionar, permite girar objetos ou vértices em torno de um determinado ponto.
- S: escalar, permite aumentar ou diminuir o tamanho de objetos ou vértices.
- G: mover, permite mover objetos ou vértices na direção desejada.
- E: Extrusão, permite criar uma cópia de uma face, vértices ou arestas em direção específica.
- $\bullet$  Ctrl + R: adiciona um loop de corte em uma malha.
- Ctrl + B: permite realizar um chanfro em uma aresta selecionada.
- Shift + D: comando de duplicar: cria uma cópia do objeto ou elementos selecionados.
- X: Excluir, remove objetos, vértices, arestas ou faces selecionadas.
- $\bullet$  Alt + C: converte o tipo de curva ou malha.
- K: permite realizar um corte na malha.

A Figura 5 demonstra a construção do tronco da pirâmide a partir do modelo primitivo do cone. Foram utilizados os comandos Ctrl + R e X.

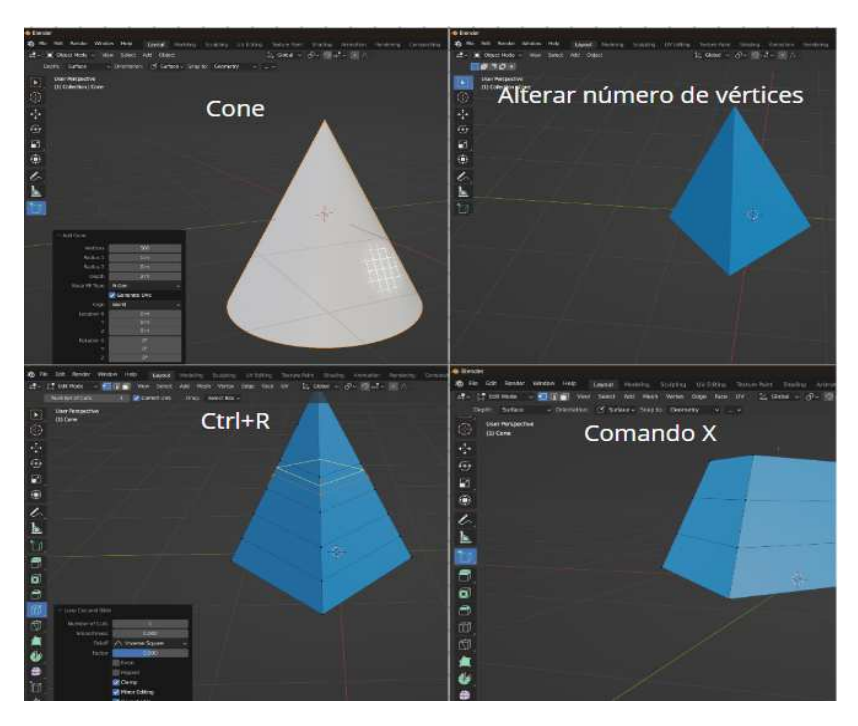

Figura 5 - Construção do tronco da pirâmide.

Fonte: elaborado pelo autor.

#### <span id="page-27-0"></span>**5.5 Pesquisa de campo**

Pretende-se testar a funcionalidade e a usabilidade da aplicação desenvolvida por meio de uma pesquisa de *feedback*, que será realizada em sala de aula por meio de uma questionário online, a fim de avaliar a experiência dos alunos com o software. Esse questionário foi baseado no sistema SUS, que foi criado em 1968 por John Brooke a fim de medir de forma quantitativa a usabilidade de uma interface para auxiliar nas escolhas de melhorias a serem feitas no sistema.

Segundo BROOKE (2013) o sistema consiste na criação de 10 afirmações e para cada uma delas é atribuída uma escala Likert de 1 à 5, onde 1 representa "Concordo totalmente" e o 5 representa "Discordo totalmente". Para garantir que o usuário responda a pesquisa de maneira imparcial, as afirmações devem alternar entre positivas e negativas. Esse detalhe é imprescindível, pois a pontuação vai se basear em subtrair 1 das afirmações positivas e pegar valor da escala das afirmações negativas para subtrair de 5. Ao somar todas as pontuações deve se multiplicar o resultado por 2,5, obtendo uma valor em uma escala de 0 a 100. A Figura 6 apresenta uma forma de como interpretar o resultado, a partir da qual percebesse que se a pontuação for menor que o intervalo de 60 a 70, o sistema possui um problema de usabilidade.

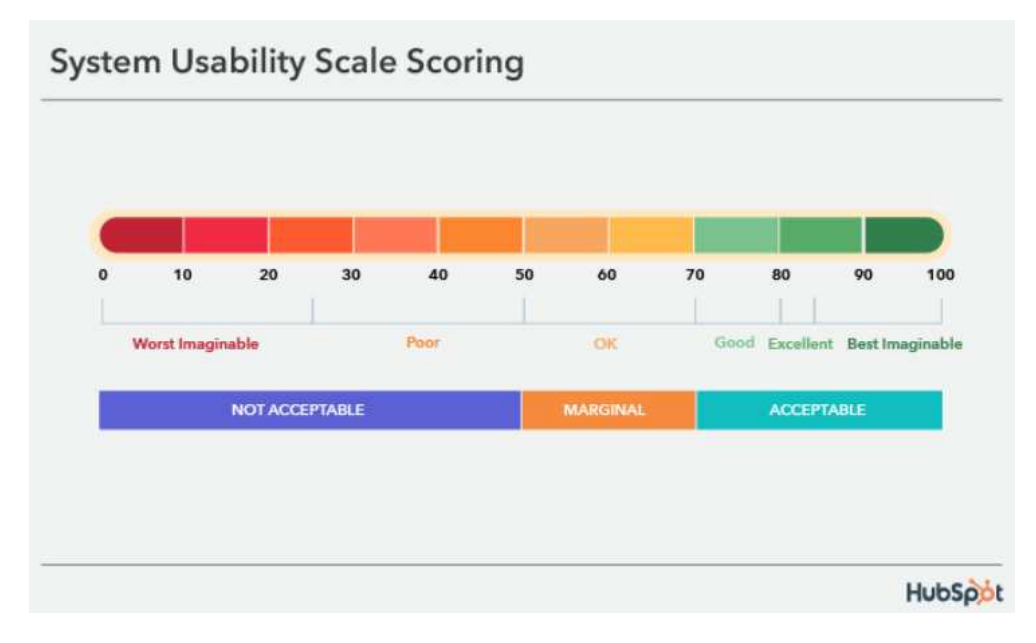

Figura 6 - Interpretação do resultado do SUS.

Fonte: CHINN (2018).

Além disso, há a possibilidade de implementar as Heurísticas de Nielsen (NIELSEN, 2022) a fim de avaliar não só a usabilidade mas também a interface do usuário. A Tabela 01 apresenta as afirmações criadas e as heurísticas implementadas.

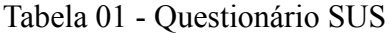

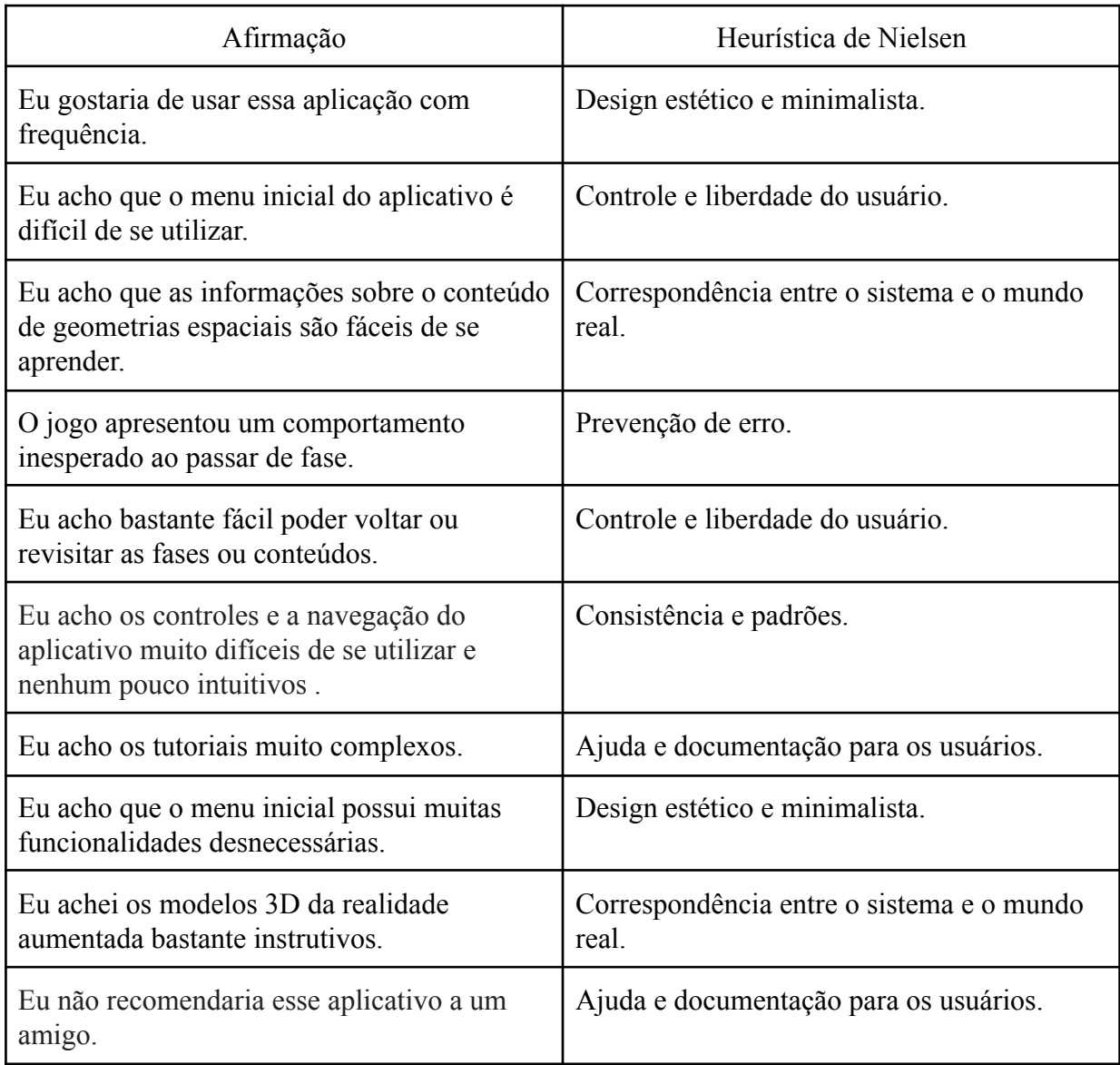

Fonte: elaborado pelo autor.

Para analisar a funcionalidade do aplicativo foram adicionadas as seguintes perguntas:

● Você enfrentou algum problema durante a utilização do aplicativo, como, por exemplo, lentidão na execução das fases, demora ao carregar as fases ou encerramento repentino do aplicativo? Se sim, poderia informar a versão do Android do seu celular?

- O aplicativo ajudou, seja a revisar ou a entender, o conteúdo de geometria espacial? Por favor, justifique sua resposta.
- Após a utilização da aplicação, você se interessou mais pelo conteúdo?
- Há algum ponto em que a aplicação precisa ser melhorada?

Essas perguntas visam, respectivamente, analisar se o aplicativo é compatível com a maioria dos celulares, verificar a sua eficiência como ferramenta educacional, se foi capaz de promover motivação e engajamento aos usuários, e identificar, de forma específica, melhorias e ajustes no aplicativo para poder oferecer uma melhor experiência ao usuário.

#### <span id="page-30-0"></span>**6. SOBRE O APLICATIVO**

O conteúdo da aplicação é dividido em 6 seções, sendo elas:

- Introdução: apresenta uma breve introdução a geometria espacial e define os elementos primitivos da geometria, como ponto, reta, plano e espaço.
- Poliedros convexos e suas propriedades: apresenta a definição de poliedro convexo e suas propriedades.
- Poliedros côncavos, sólidos de Platão e relação de Euler : apresenta a definição de poliedros côncavos, regulares, irregulares, sólidos de Platão e relação de Euler.
- Corpos redondos, fórmulas do prisma e da pirâmide: apresenta a definição de corpos redondos e as fórmulas da área e volume do prisma e da pirâmide.
- Fórmulas do cilindro e cone: apresenta as fórmulas da área e volume do cone e cilindro.
- Fórmulas da esfera e do tronco da pirâmide: apresenta as fórmulas da área e volume da esfera e do tronco da pirâmide.

Cada seção é dividida em: **Minigame**, que é uma pequena fase responsável por quebrar a monotonia do conteúdo; **Livro**, responsável por apresentar o conteúdo didático que foi baseado no site Brasil Escola (Oliveira, 2023); **Espaço RA**, onde será apresentado os modelos virtuais em 3D; e **Quiz**, responsável por testar os conhecimentos adquiridos pelo aluno.

#### <span id="page-30-1"></span>**6.1 Finalidade do aplicativo.**

O jogo "Explorando a geometria espacial", de uso individual, tem a finalidade de auxiliar os professores no ensino da geometria espacial e de atrair a atenção dos alunos. No jogo, o aluno controla o "explorador" e faz uso dos ventiladores para evitar inimigos e armadilhas para poder pegar as páginas do livro. Ao pegar todas as páginas, ele é teletransportado para dentro do livro.

Ao chegar no fim do livro, o jogador se depara com os modelos em 3D, que só serão exibidos se o jogador tiver o marcador. Na próxima fase, o jogador terá que resolver os *quizzes* da respectiva seção para poder concluí-la. Caso erre mais de quatro vezes, a fase será reiniciada, e assim poderá prosseguir para as demais seções.

## <span id="page-31-0"></span>**6.2 Implementação do jogo**

A maior parte do aplicativo foi modelado com base nos arquivos disponibilizados pelo *Pixel Adventure by Pixel Frog* (2023), a partir do qual foi desenvolvido a maioria das *Scenes*, que é um ambiente virtual utilizado para criar uma fase ou parte de um jogo. A partir desses arquivos, foi possível criar o *Tilemap*, que é um mapa ou paleta em formato de xadrez onde cada quadrado é uma parte de uma figura que irá compor o *background* das fases: **Menu, Minigame e Quiz**, como mostra a Figura 7.

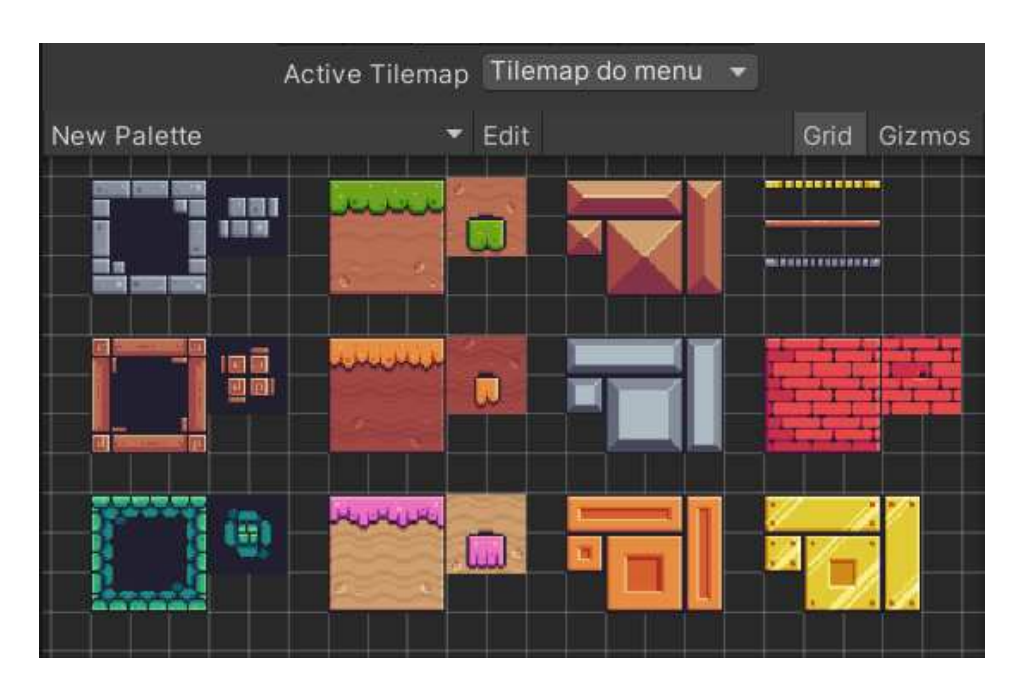

Figura 7 - Tilemap do Menu, Minigame e Quiz.

Fonte: *Pixel Adventure by Pixel Frog* (2023).

Por meio do *Pixel Adventure* foi possível escolher os seguintes *sprites*: o personagem principal, que foi escolhido por possuir um *design* bastante chamativo; objetos letais como pássaro, espinho e serra; e objetos interativos como ventilador e plataforma-caindo. A Figura 8 será apresentado os principais *sprites* na ordem apresentada neste parágrafo.

Figura 8 - Principais *sprites*.

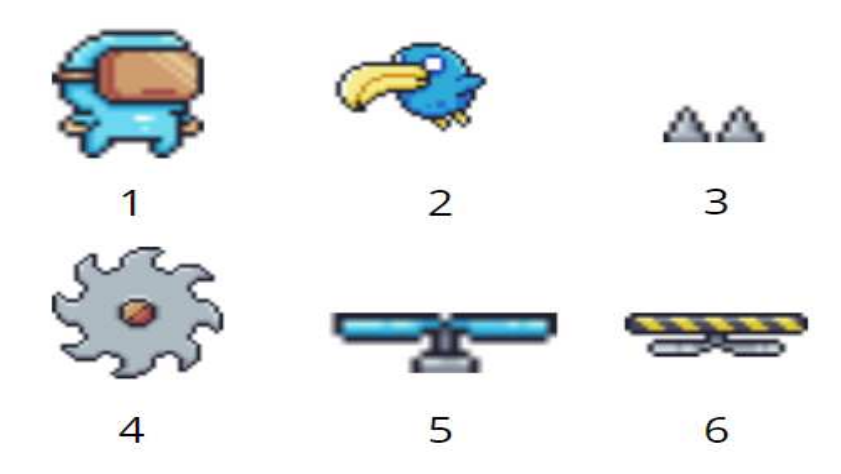

Fonte: *Pixel Adventure by Pixel Frog* (2023).

## <span id="page-32-0"></span>**6.2.1 Menu**

É a *scene* principal e inicial do jogo, representado pela Figura 9, possuindo, da esquerda à direita, os botões responsáveis respectivamente pela exibição dos créditos, iniciar a primeira fase, exibir as seções de conteúdo e sair do jogo. Para o seu desenvolvimento, foi utilizado o componente *Canvas*, que é responsável por criar a interface do usuário (User Interface - IU) , o *script* "MenudoJogo", que contém as funções responsáveis por executar as ações dos botões, e o "*Grid"* que é um objeto auxiliar da *Unity* utilizado em conjunto com o *Tilemap* para a criação do fundo da *scene ,* como mostra a Figura 10.

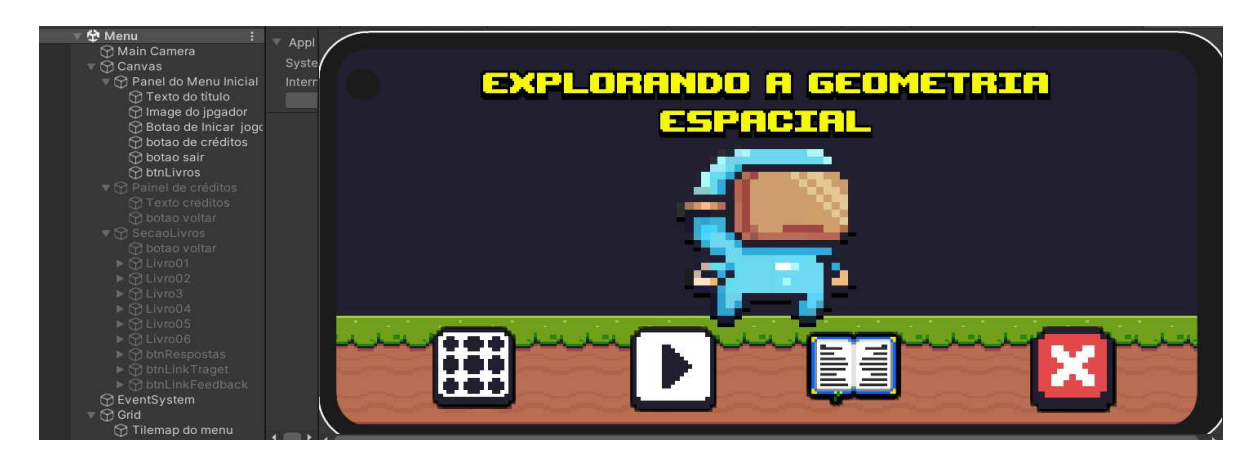

Figura 9 - Menu inicial.

Fonte: elaborado pelo autor

Figura 10 - Fundo da fase.

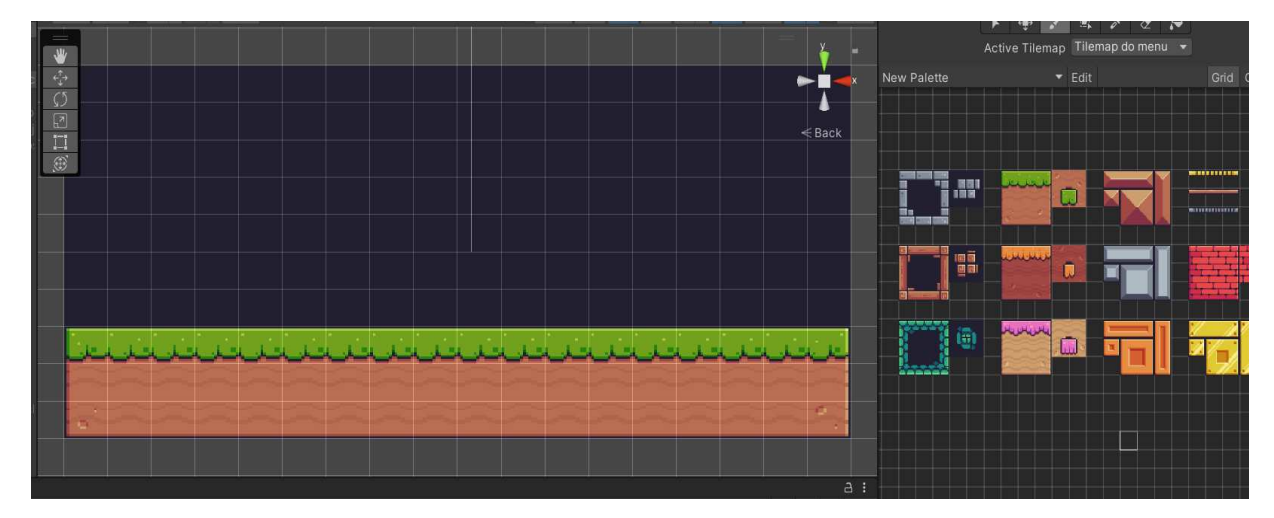

Fonte: elaborado pelo autor.

Quando o usuário clicar no botão "Exibir créditos", a função "AtivarCredito" desabilita o "Painel Menu Principal" e habilita o "Painel de Créditos", representado pela Figura 11, por meio do método "*SetActive*()" que recebe um valor booleano verdadeiro para ativar um objeto e falso para desativar. O mesmo acontece com o botão de seções que habilita o "SecaoLivro" , como mostra a Figura 12, o qual contém os botões que acessam as fases iniciais de cada seção por meio da função "ChamarNovaCena( string cena )", que utiliza o método *LoadScene()* da classe *SceneManager<sup>4</sup>* para carregar uma nova cena, e aqueles que carregam os *links* do marcador, *feedback* e resolução dos *quizzes*, por meio da aplicação do método *OpenURL( )* que recebe uma *string* no formato *Uniform Resource Locator* ( URL).

No desenvolvimento das funções dos botões 'Iniciar Minigame' e 'Sair do Jogo', foram utilizadas, respectivamente, a função 'ChamarNovaCena(string cena)', que já foi previamente apresentada, e a função 'SairDoJogo()', que faz uso do método *'Quit*()' da classe '*Application*' para encerrar a execução do jogo.

<sup>4</sup> É uma classe na *Unity* que fornece funções e métodos para gerenciar cenas.

Figura 11 - Painel de Créditos.

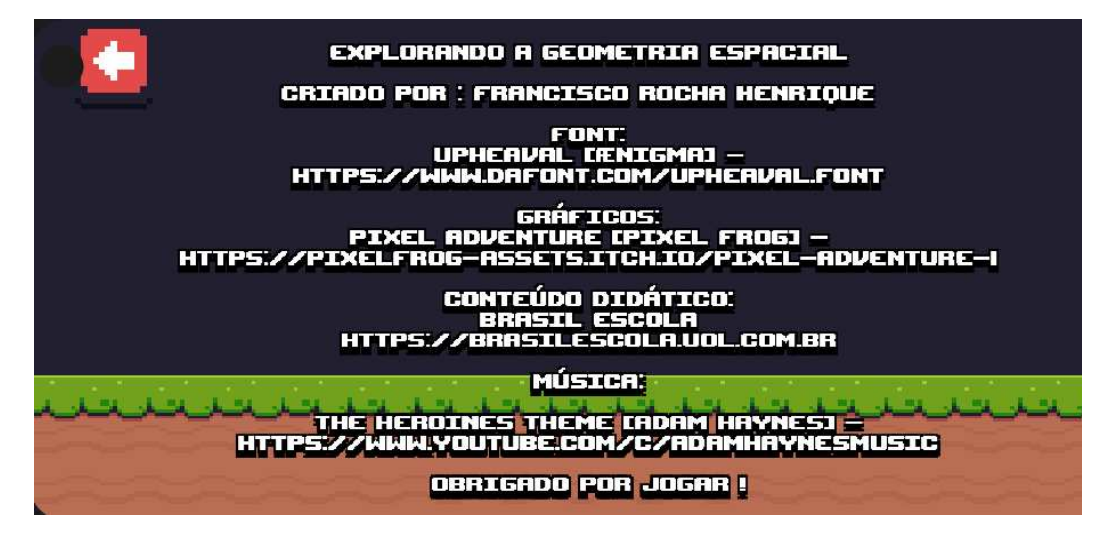

Fonte: elaborado pelo autor.

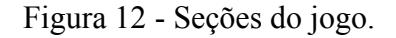

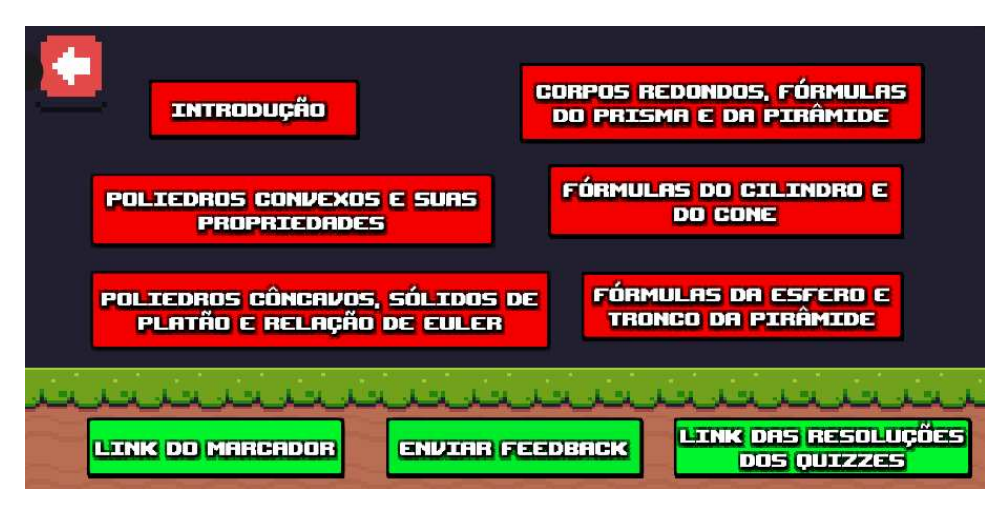

Fonte: elaborado pelo autor.

#### <span id="page-34-0"></span>**6.2.2 Minigame**

Esse tipo de *scene* foi baseado em jogos clássicos de "*fixed camera"* em que a perspectiva da câmera fica parada em relação ao cenário e o jogador deve se atentar aos elementos do jogo de forma mais minuciosa para progredir. Dentre os principais objetos deste

tipo de fase, podemos citar: "Jogador", "*Grid*", "Inimigos", "Coletaveis", "*MusicManager*", "*GameManager*", "*Canvas*" e "ObjetosDaFase".

O objeto "Jogador" possui o *sprite* do personagem principal e será controlado pelo usuário por meio do *joystick*. Além disso, ele contém: o *Rigidbody2D*, uma componente da *Unity* responsável por aplicar física à objetos 2D; o *Circle Collider2D,* que define uma área circular para detecção de colisão com outros elementos; e dois *scripts;* um chamado de "*Player*" e outro de "VidaDoJogador", que é responsável por implementar a função "MachucarJogador()", que: executa o efeito sonoro de levar dano, a animação "jogador-levando-dano", destrói o objeto "Jogador" e chama a função "*GameOver*" do *script* "*GameManager*" para reiniciar a fase.

As principais funções do *script* "*Player*" são:

- *Awake*(): é usada para inicializar as referências dos componentes *Rigidbody2D* e *Animator* do jogador.
- *Start()*: estabelece a condição inicial do jogador, definindo a variável 'jogadorEstaVivo' como verdadeira.
- *Update*(): esta função é chamada a cada quadro do jogo, sendo o ponto de atualização principal do jogo, que controla o movimento, pulo e "*WallJump*()" (pulo na parede) quando o jogador estiver vivo.
- MovimentarJogador(): esta função controla o movimento horizontal do jogador, por meio dos valores de entrada do *joystick* virtual que alteram o atributo *velocity* do *Rigidbody2D*, que representa um vetor das velocidades nos eixos x e y , além disso, essa função espelha o *sprite* do jogador, no eixo x, de acordo com a direção do movimento.
- Pular(): esta função controla o pulo do jogador verificando se ele está no chão, usando um raio de colisão do *Circle Collider2D*, permitindo que o jogador pule se estiver no chão e execute a animação de pulo.
- *WallJump*(): esta função controla o *WallJump* (pulo na parede) verificando se o jogador está tocando em uma parede, usando um raio de colisão do *Circle Collider2D,* e executa a animação de deslize na parede.

Essas funções controlam o comportamento do jogador, movimento, pulo e interações com a física do jogo, permitindo que ele se mova e interaja com o ambiente de acordo com as regras definidas no código. Além disso, as animações do jogador são sincronizadas com o seu estado, proporcionando uma experiência de jogo mais imersiva. A Figura 13 apresenta a aba *inspector*, que contém todos os componentes do "Jogador".

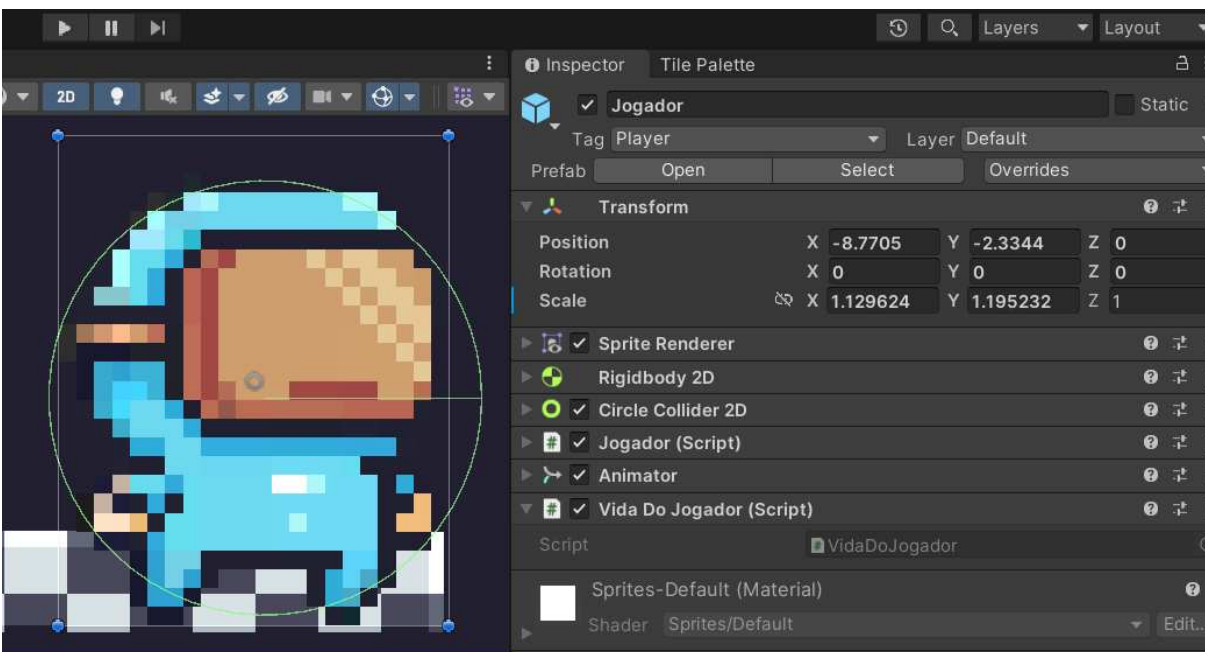

Figura 13 - Aba inspector do objeto "Jogador".

Fonte: elaborado pelo autor.

O "*Grid*" (Figura 14) nessa fase é dividido em 3 partes sendo elas:

● *TileMap* do *background*: este componente representa o plano de fundo da cena, ele exibe elementos de fundo, como paisagens ou texturas e possui uma ordem de renderização (*Order in Layer<sup>5</sup>*) mais baixa, o que significa que está localizado na camada mais inferior. Isso garante que o plano de fundo apareça atrás de todos os outros elementos da cena.

<sup>5</sup>É um valor que determina a ordem em que os objetos são desenhados na tela, permitindo que objetos com maior "*Order in Layer*" sejam renderizados na frente dos objetos com menor valor, criando a ilusão de profundidade e sobreposição de elementos na cena.

- Barreira: é uma estrutura que cerca toda a fase. Sua função principal é impedir que o jogador, controlado pelo usuário, saia da área de jogo. Para isso, a Barreira é configurada com uma ordem de renderização igual a 0, o que a coloca em uma camada de renderização básica. Isso significa que a Barreira será renderizada na frente do plano de fundo, mas atrás de outros elementos interativos. Esse objeto possui as propriedades *Tilemap Collider 2D* e *Rigidbody2D* para que o jogador possa interagir com o mesmo.
- *TileMap* do fase: este *TileMap* representa a área com a qual o jogador interage durante o jogo, onde o jogador pode se mover e interagir com objetos e obstáculos, semelhante ao plano de fundo, o *TileMap* da fase também possui uma ordem de renderização que garante que seja renderizado acima do plano de fundo, mas abaixo de outros elementos que podem estar na frente. Ele também possui as mesmas componentes do objeto Barreira.

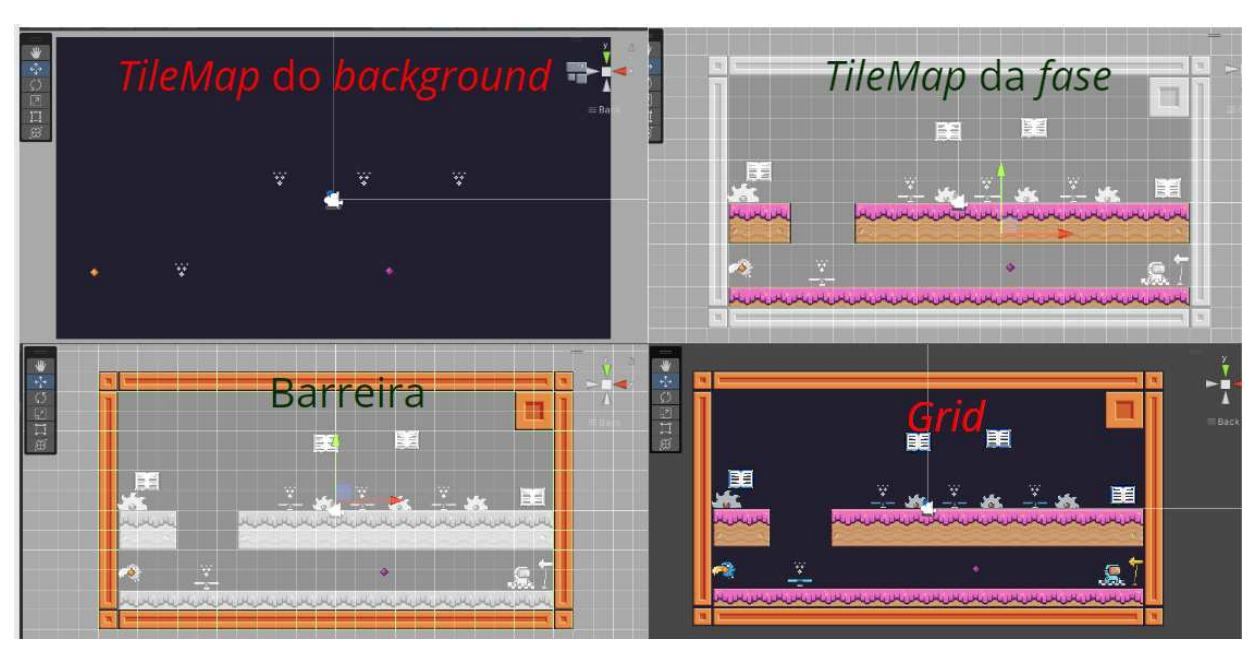

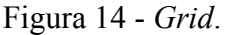

Fonte: elaborado pelo autor.

O objeto "Inimigos" contém os objetos filhos: "Pássaro", que é composto pelas componentes: *Circle Collider2D*; *Rigidbody2D*; e pelos *scripts* "MoveInimigo", cuja finalidade é controlar o movimento de um inimigo ao longo de um caminho predefinido e também ajusta a direção da imagem do inimigo dependendo da direção do movimento ao longo dos eixos X e

Y, e "ObjetoLetal" que verifica se houve colisão com o objeto jogador e executa a função "MachucarJogador()", responsável por exibir animação de morte do jogador e reiniciar a fase. A Figura 15 apresenta a aba *inspector* do "Pássaro".

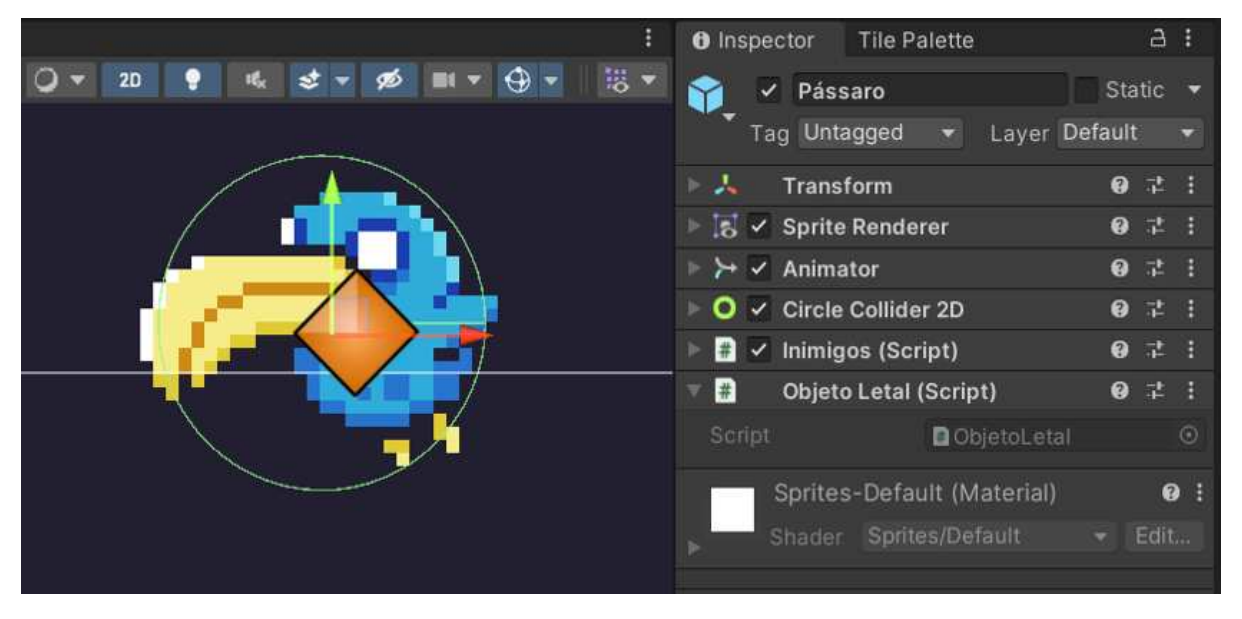

Figura 15 - Aba *inspector* do objeto "Pássaro".

Fonte: elaborado pelo autor.

Dependendo da fase, o objeto "Inimigos" pode conter os objetos filhos como "Serra" e "Espinho", que possuem as mesmas funções do "Pássaro". A única diferença é que eles ficam estáticos na *scene*, pois não possuem o *script* "Inimigos". A Figura 16 mostra a aba *inspector* desses dois objetos citados.

O "Coletaveis" possui os objetos "Livro" que contém o *script* "ItemColetavel", responsável por verificar se houve colisão com o jogador, por meio da propriedade *Box Collider 2D*, e atualizar a variável *ScoreTotal* do objeto "*GameManager*". O objeto "ObjetosDaFase" contém os demais objetos interativos da fase como: o "Ventilador", responsável por dar impulso ao jogador para substituir a mecânica de pulo, por meio da propriedade *Area Effector 2D* que adiciona um campo de força capaz de afetar objetos com *RigidBody2D* em determinada área; o "Plataforma-flutuante" que cai quando colide com o jogador, esse objeto possui um *script* chamado de "PlataformaCaindo" que desabilita o componente "Target Joint 2D", responsável por ancorar o objeto a um ponto, e destrói o

próprio objeto quando verifica colisão. As Figuras 17, 18 e 19 apresentam as abas *inspector* dos respectivos objetos: "Livro", "Ventilador" e "Plataforma-flutuante".

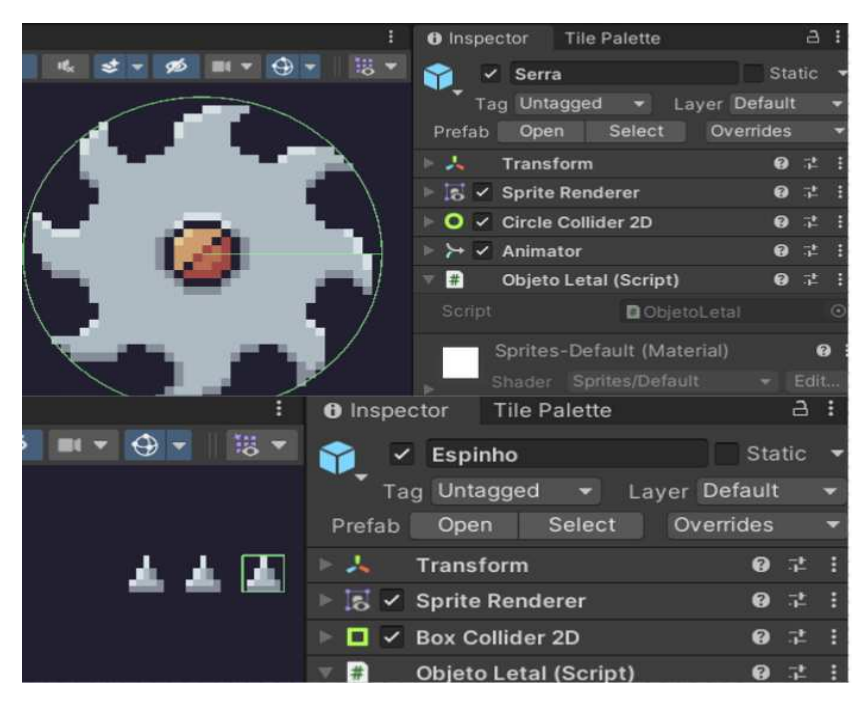

Figura 16 - Aba *inspector* dos objetos "Espinho" e "Serra".

Fonte: elaborado pelo autor.

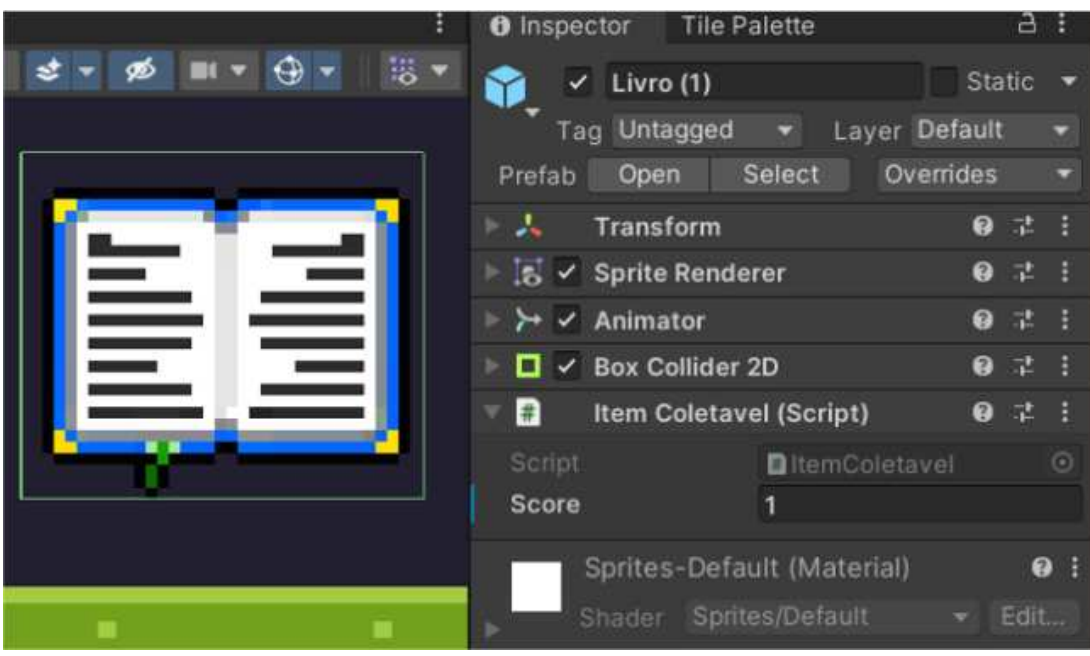

Figura 17 - Aba inspector do objeto "Livro".

Fonte: elaborado pelo autor.

|                  |         | <b>O</b> Inspector<br><b>Tile Palette</b>                             |                            | a: |
|------------------|---------|-----------------------------------------------------------------------|----------------------------|----|
|                  | 間▼<br>⊕ | Ventilador<br>✓<br>Tag Untagged<br>$\blacksquare$                     | <b>Static</b>              |    |
|                  |         | Layer Default<br>Select<br>Overrides<br>Prefab<br>Open                |                            |    |
| area effector 2D |         | トム<br>Transform                                                       | $\bullet$<br>量             |    |
|                  |         | $\frac{1}{20}$ $\checkmark$ Sprite Renderer                           | $\boldsymbol{\Theta}$<br>泄 |    |
|                  |         | $\Box \lor$ Box Collider 2D                                           | 昆<br>0                     |    |
|                  |         | $\rightarrow \checkmark$ Animator                                     | $\boldsymbol{\Theta}$<br>昆 |    |
|                  |         | $\bullet$ $\bullet$ Area Effector 2D                                  | $\bullet$<br>詍             |    |
|                  |         | Use Collider Mask<br>$\checkmark$                                     |                            |    |
|                  |         | Everything<br><b>Collider Mask</b>                                    |                            |    |
|                  |         | Force                                                                 |                            |    |
|                  |         | Use Global Angle                                                      |                            |    |
|                  |         | Force Angle<br>90                                                     |                            |    |
|                  |         | <b>Force Magnitude</b><br>80                                          |                            |    |
|                  |         | <b>Force Variation</b><br>$\overline{0}$<br>Rigidbody<br>Force Target |                            |    |
|                  |         |                                                                       |                            |    |

Figura 18 - Aba inspector do objeto "Ventilador".

Fonte: elaborado pelo autor.

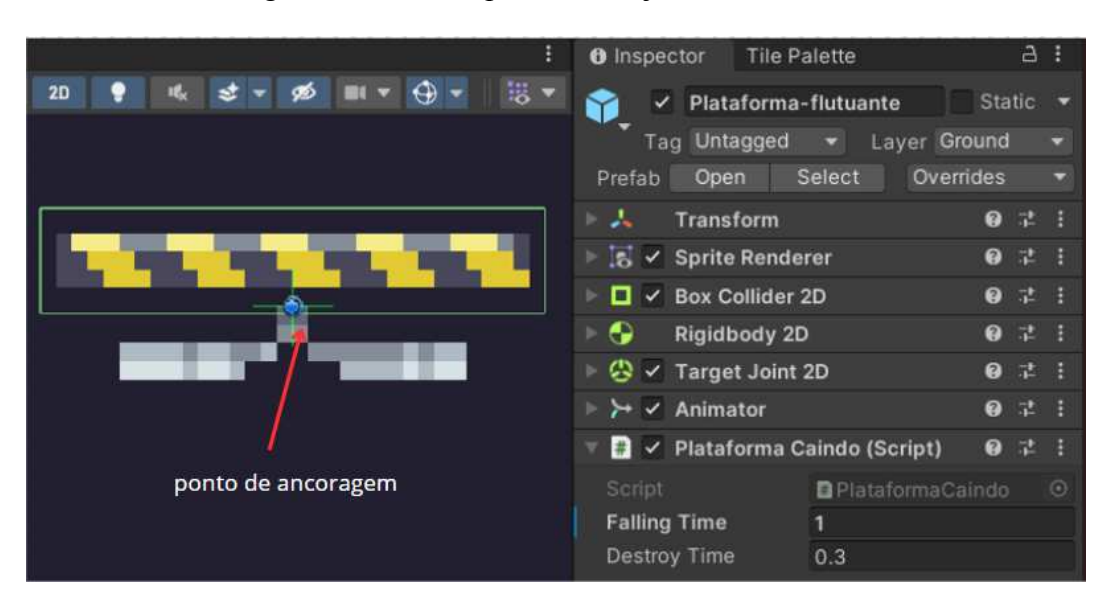

Figura 19 - Aba inspector do objeto "Ventilador".

Fonte: elaborado pelo autor.

Os demais objetos incluem o "*GameManager*", que é responsável por controlar as transições entre fases e reiniciar a fase quando o jogador sofre dano, o "*SFXManager*", que contém os efeitos sonoros, o "*MusicManager*", que gerencia a música de fundo, e o "*Canvas*" onde é organizado as posições dos botões e do *joystick*.

À medida que o jogador avança pelas seções, o nível de dificuldade das fases vai aumentando por meio da adição de obstáculos e da diminuição de espaço livre em que o personagem pode andar.

#### <span id="page-41-0"></span>**6.2.3 Livro**

Quando o jogador coleta todos os quatro livros, o "GameManager" carrega as *scenes* do tipo Livro, responsáveis por exibir os conteúdos. A Figura 20 demonstra um exemplo desse tipo de fase, baseado no estilo de plataforma com rolagem (*scrolling platform*), onde a câmera permanece fixa no jogador. A ferramenta utilizada para isso é a "*Virtual Camera*", que possibilita uma navegação mais fluida do jogador pelo ambiente.

## Figura 20 - *Scene* "Livro 01".

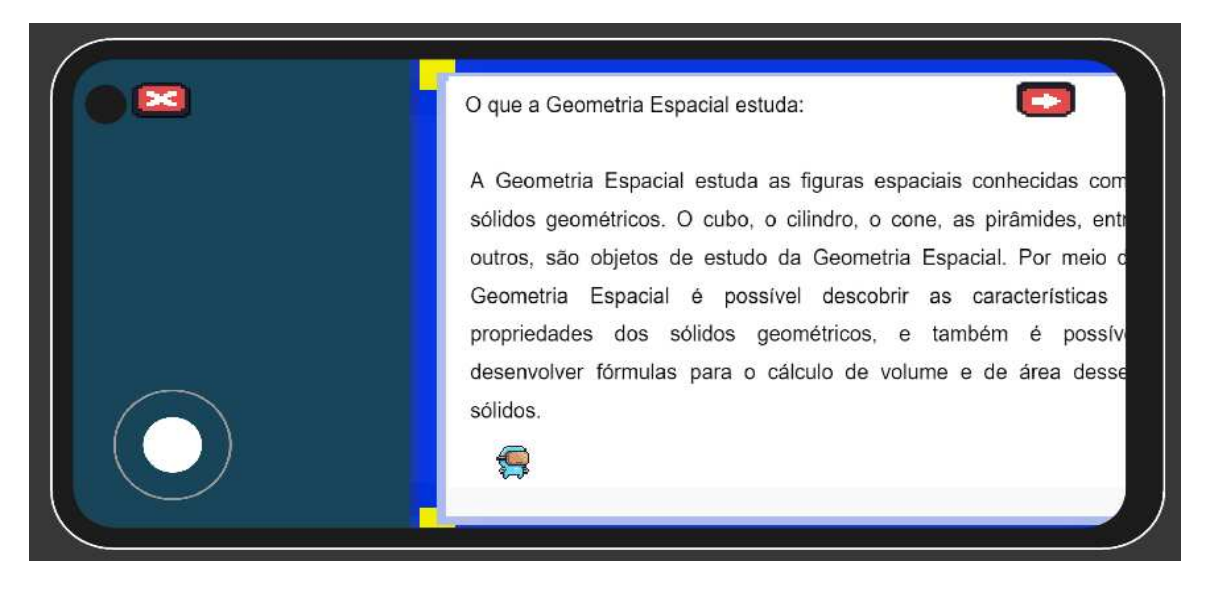

Fonte: elaborado pelo autor.

Para esse tipo de fase, foi criado um "*Tilemap* Livro" para compor o "*Grid*", com a alteração da figura dos objetos "Barreira" e do *background*. Como essa categoria de fase não apresenta obstáculos ou objetos interativos, foi necessário a criação de um *TileMap* próprio para ela. A Figura 21 ilustra o "*Tilemap* Livro" criado.

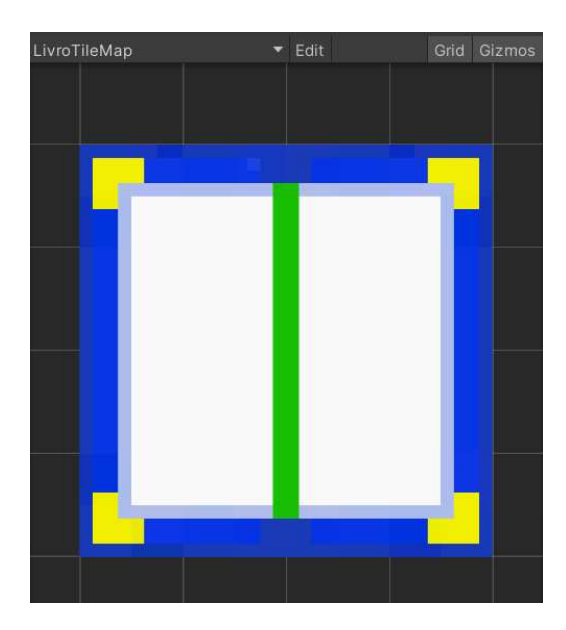

Figura 21 - *Tilemap* Livro

Fonte: elaborado pelo autor.

Há dois objetos importantes nessa fase: o "Fim", que, ao verificar a colisão com o personagem, exibe o som de aplausos; e o "CarregaRV", que carrega a próxima *scene* que abordará os modelos 3D da geometria espacial. A Figura 22 mostra o *Box Collider 2D* desses dois objetos.

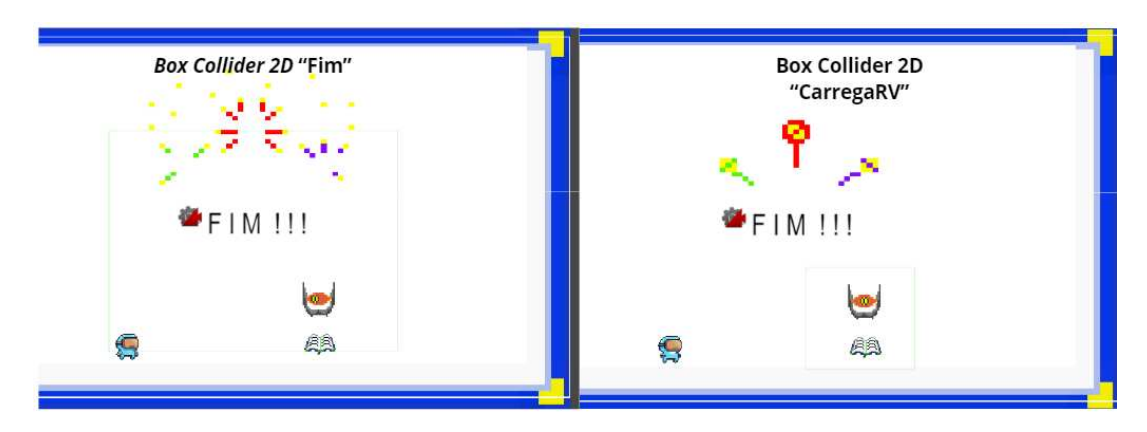

Figura 22 - Objetos "Fim" e "CarregaRV".

Para poder inserir o conteúdo das fases, foi necessário criar um objeto do tipo *Sprite* de formato *Square*, que é simplesmente um objeto como qualquer outro, mas só possui as componentes *Transforme* e *Sprite Renderer*. Na Figura 23 será apresentado um dos objetos utilizados.

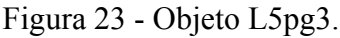

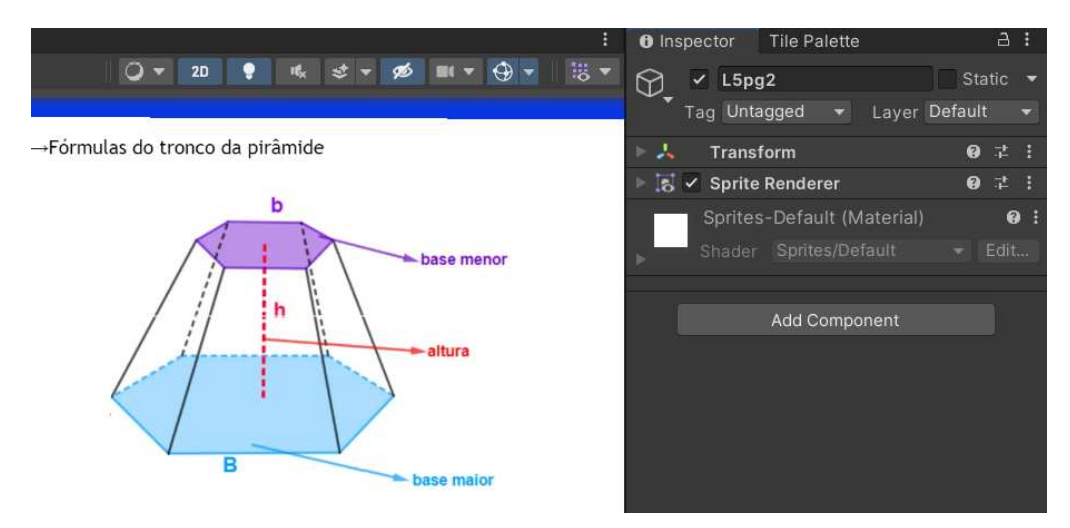

Fonte: elaborado pelo autor.

Fonte: elaborado pelo autor.

#### <span id="page-44-0"></span>**6.2.4 Espaço RA**

Esse tipo de fase é bem simples e é composto por objetos que são criados após a instalação do pacote da Vuforia, como *AR camera* e *Image target*, e pelo *Canvas* da própria *Unity*. O *AR camera* é responsável por renderizar os modelos virtuais no ambiente ao vivo. Ele possui os *scripts* "*Vuforia Behavior*", responsável por permitir a conFiguração e o controle das bibliotecas do *Vuforia* para a detecção e rastreamento de imagens ou objetos do mundo real, e o "*DefaultObserverEventHandler*", que detecta a mudança de *status* do rastreador de marcador para realizar a renderização dos objetos AR.

Para que o usuário tenha uma experiência mais imersiva, foi utilizado o *Image Target*, pois, dessa forma, o usuário poderá ter um contato mais direto com o modelo 3D e visualizar todas as suas perspectivas sem muita dificuldade. A Figura 24 demonstra a utilização desses dois objetos .

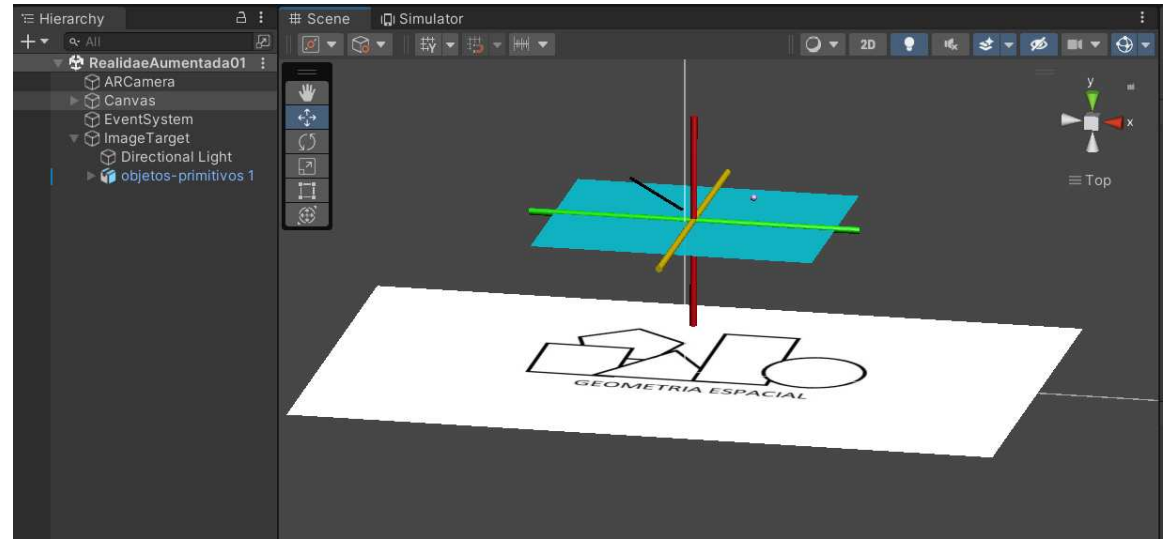

Figura 24 - *Scene* "Realidade Aumentada 01".

Fonte: elaborado pelo autor.

Quando o *AR camera* detecta o marcador, selecionado no *Image target*, serão renderizados os objetos "objetos-primitivos 1" e o "*Directional Light*", fonte de luz. A Imagem 1 mostra a renderização dos objetos citados.

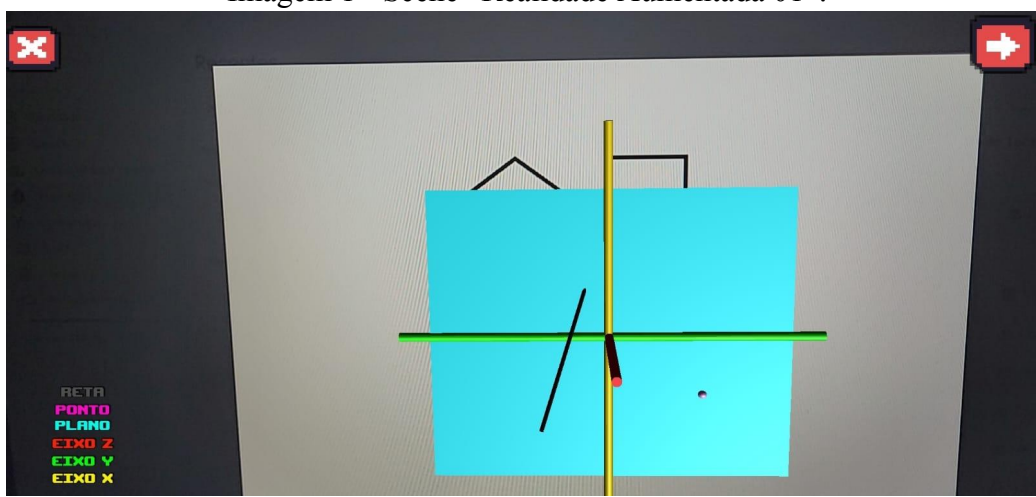

Imagem 1 - Scene "Realidade Aumentada 01".

Fonte: elaborado pelo autor.

Para poder exibir mais de um modelo 3D, foi utilizado o *script* "AtualizaModeloRA", que os armazena em um array e atualiza a sua visibilidade por meio da função "AtualizaModelos".

## <span id="page-45-0"></span>**6.2.1 Quiz**

A função desse tipo de fase é testar os conhecimentos obtidos pelo usuário, por meio de questões de múltiplas escolhas, e, ao mesmo tempo, ensiná-los como resolvê-las, por meio da disponibilização da resolução do quiz que pode ser acessado pelo menu do jogo. Geralmente há dois tipos de questões: questões objetivas, onde o jogador deve verificar se a afirmação é verdadeira ou falsa (ver Figura 25), e questões que demandam a aplicação de fórmulas, nas quais o jogador deve aplicar as fórmulas do volume ou área dos sólidos geométricos e selecionar o melhor resultado para o problema apresentado (ver Figura 26).

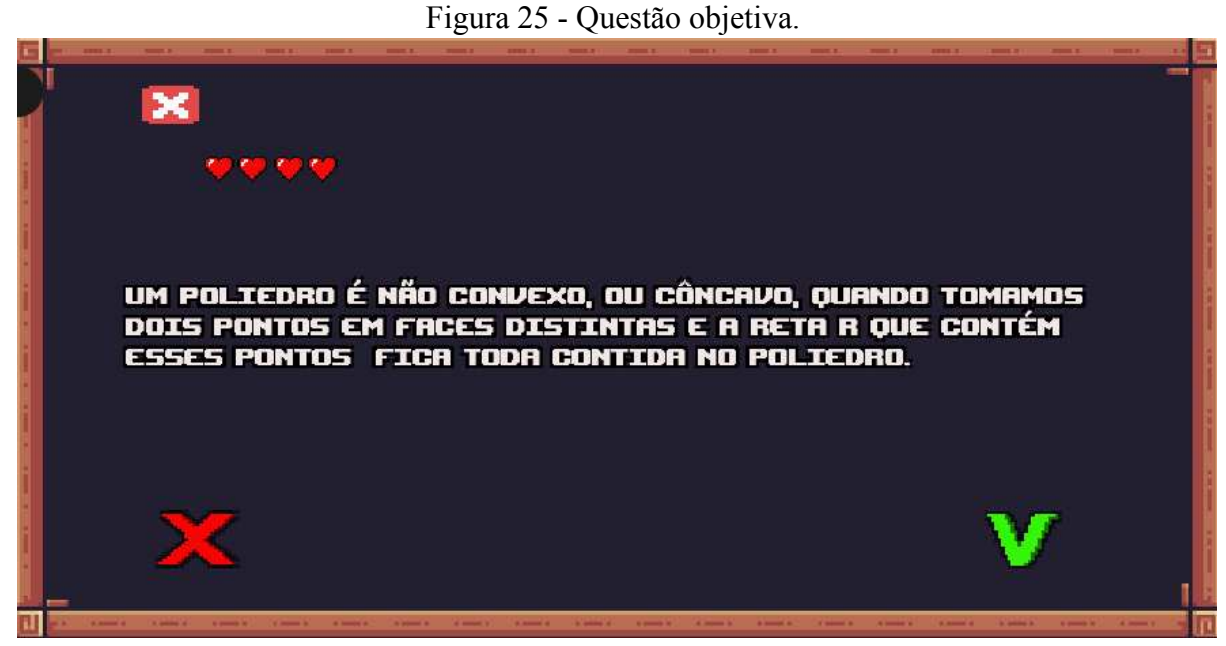

Fonte: elaborado pelo autor.

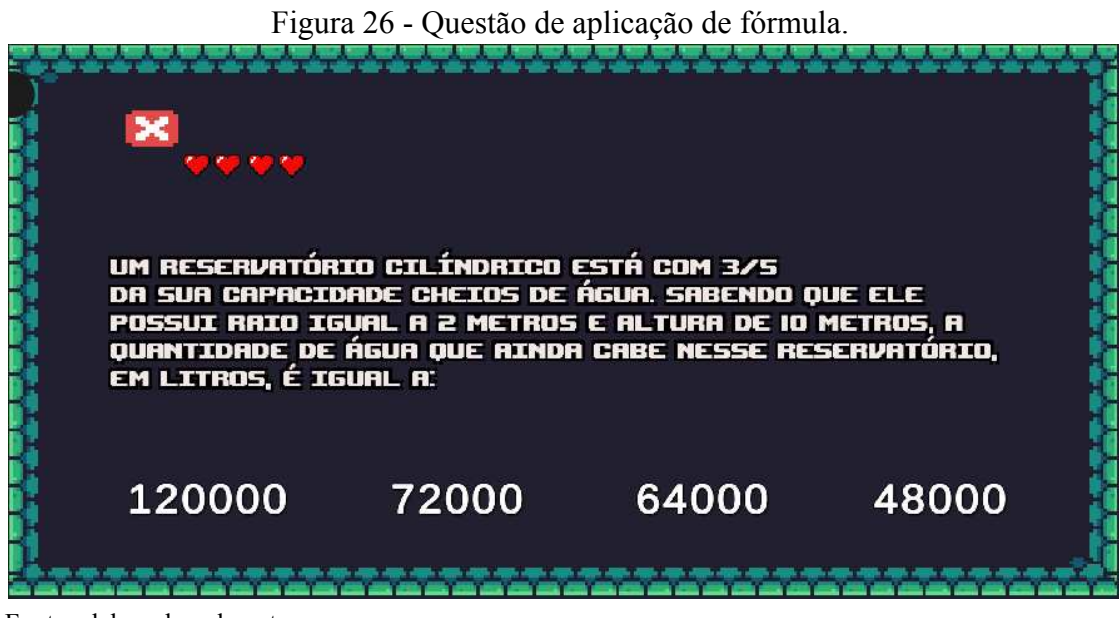

Fonte: elaborado pelo autor.

Todas as perguntas do quiz foram implementadas dentro do *Canvas* e são compostas por um *Tex Legacy*, responsável por exibir o texto de cada questão, e por *Buttons*, que representam as opções de resposta. Para passar para a próxima fase, o jogador tem que acertar todas as seis perguntas. Caso erre, ele perderá uma vida do total de quatro, representadas pelos

corações, e quando todas acabarem será exibido a tela de "*gameover*" (apresentada na Figura 27).

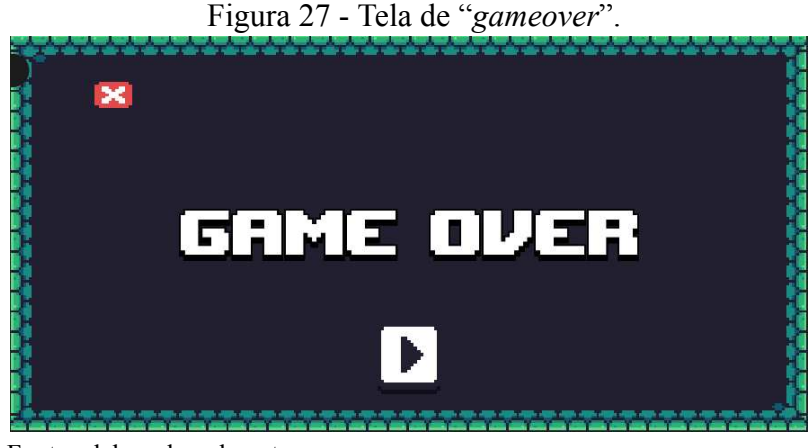

Fonte: elaborado pelo autor.

Toda a mecânica da fase é executada por meio do *script* "Quiz" , atribuído ao Canvas, que contém as seguintes funções:

- "ChamarProximaQuestao(int indiceAtual)": é responsável por atualizar as questões, à medida que são acertadas, e exibe a tela "fimDaAtividade" (representado pela Figura 28) que parabeniza o jogador por concluir a seção e o encaminha para a fase "mini game" da próxima seção.
- "UtilizarChance()": é atribuída aos botões cuja resposta é a errada para a pergunta, e decrementa as chances do jogador.
- "DesativarQuestoes()": desativa a visibilidade de todas as questões por meio do método .*setActive( false)*.
- *Update( )*: verifica a cada *frame* de execução do jogo a quantidade de chances restantes e atualiza a visibilidade de cada coração da *scene*. Caso as chances se esgotem, ele executa a função "DesativarQuestoes()" e exibe a tela de "*gameover"*.
- "CarregarFase( )": reinicia a fase em que o jogador está, por meio de duas funções da própria *Unity*:
	- *1. SceneManager.LoadScene( )*: recebe como parâmetro um nome de uma fase para que possa ser carregada.

*2. SceneManager.GetActiveScene().name*: o *GetActiveScene()* retorna o objeto que representa a *scene* ativa e o .*name* acessa o seu respectivo nome.

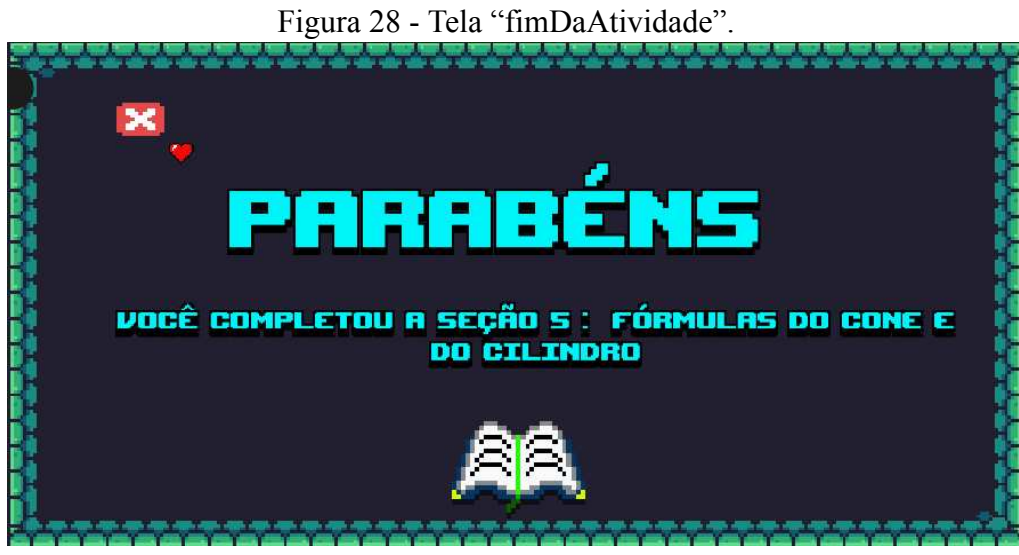

Fonte: elaborado pelo autor.

## <span id="page-49-0"></span>**7. RESULTADOS DA PESQUISA**

O aplicativo desenvolvido foi apresentado aos alunos do 1° ano do ensino médio do Colégio Paulo Freire, em Santa Quitéria - Ceará, onde os mesmos tiveram o tempo da aula para utilizar a aplicação e realizar a pesquisa de *feedback*, que foi realizada pelo aplicativo *Google Forms*. Ao todo, 24 alunos responderam as afirmações relacionadas ao SUS e cerca de 20 responderam as quatro últimas perguntas relacionadas à funcionalidade do aplicativo.

A Tabela 02 apresenta os resultados do questionário SUS aplicado.

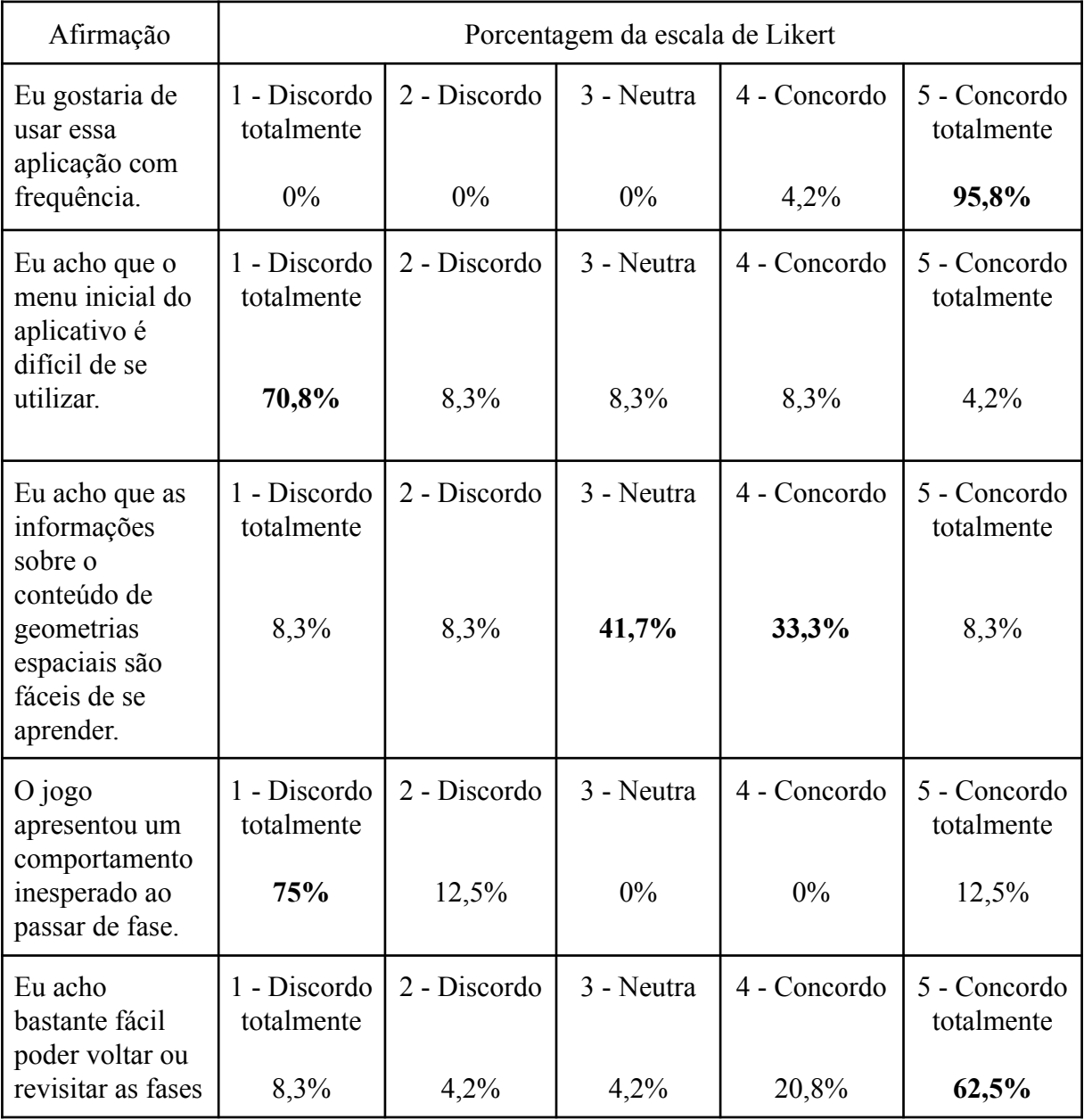

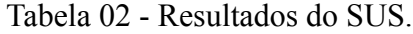

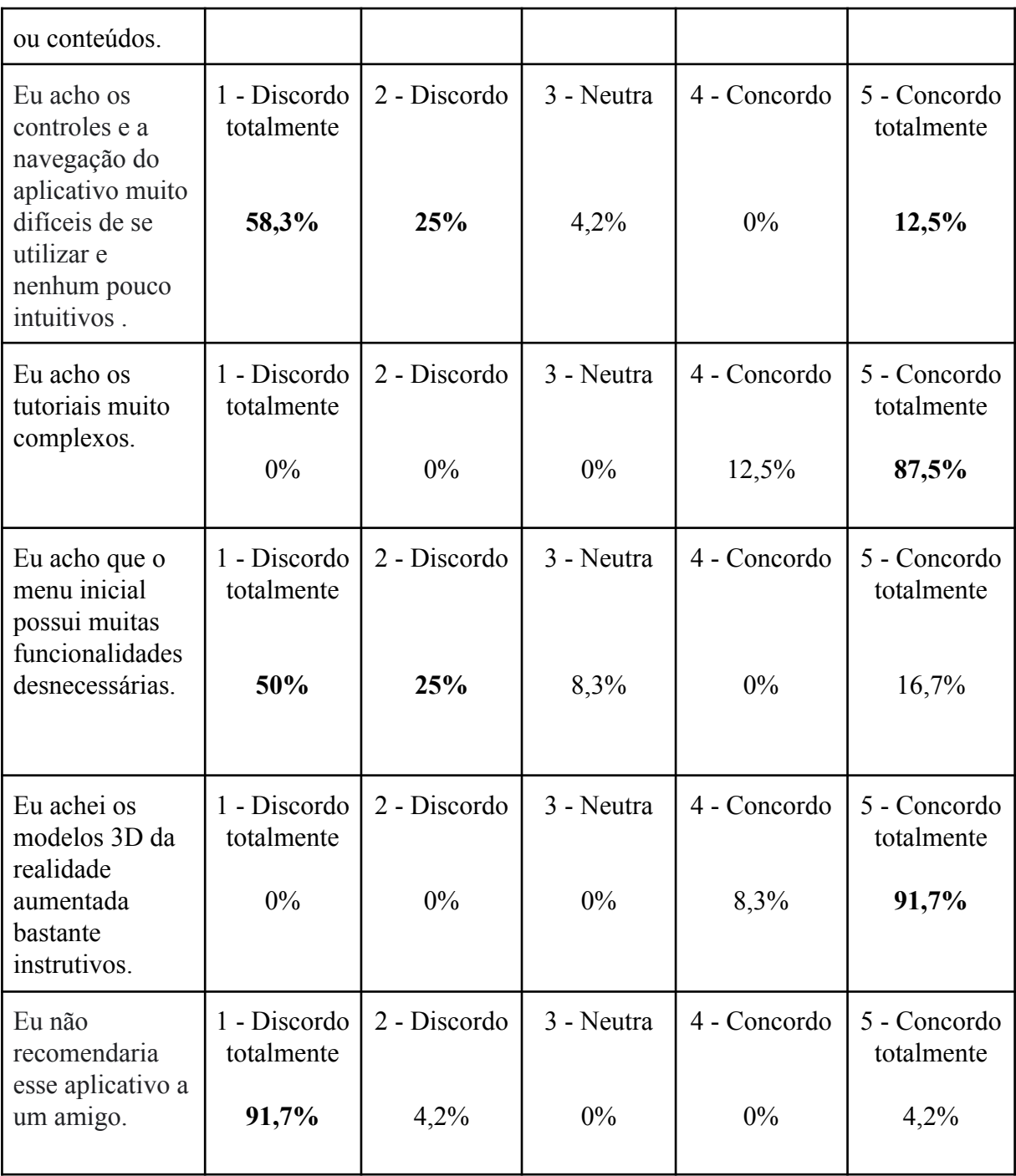

Fonte: elaborado pelo autor.

Com base nos resultados da Tabela 01, o SUS apresentou um valor de 84.9, o que indica uma qualidade excelente em relação a usabilidade. A segunda parte do questionário, que contém as perguntas descritivas em relação à funcionalidade do aplicativo, foi respondida por apenas 19 alunos. A Tabela 03 apresenta as perguntas realizadas e as principais respostas.

Tabela 03 - Resultado das perguntas descritivas.

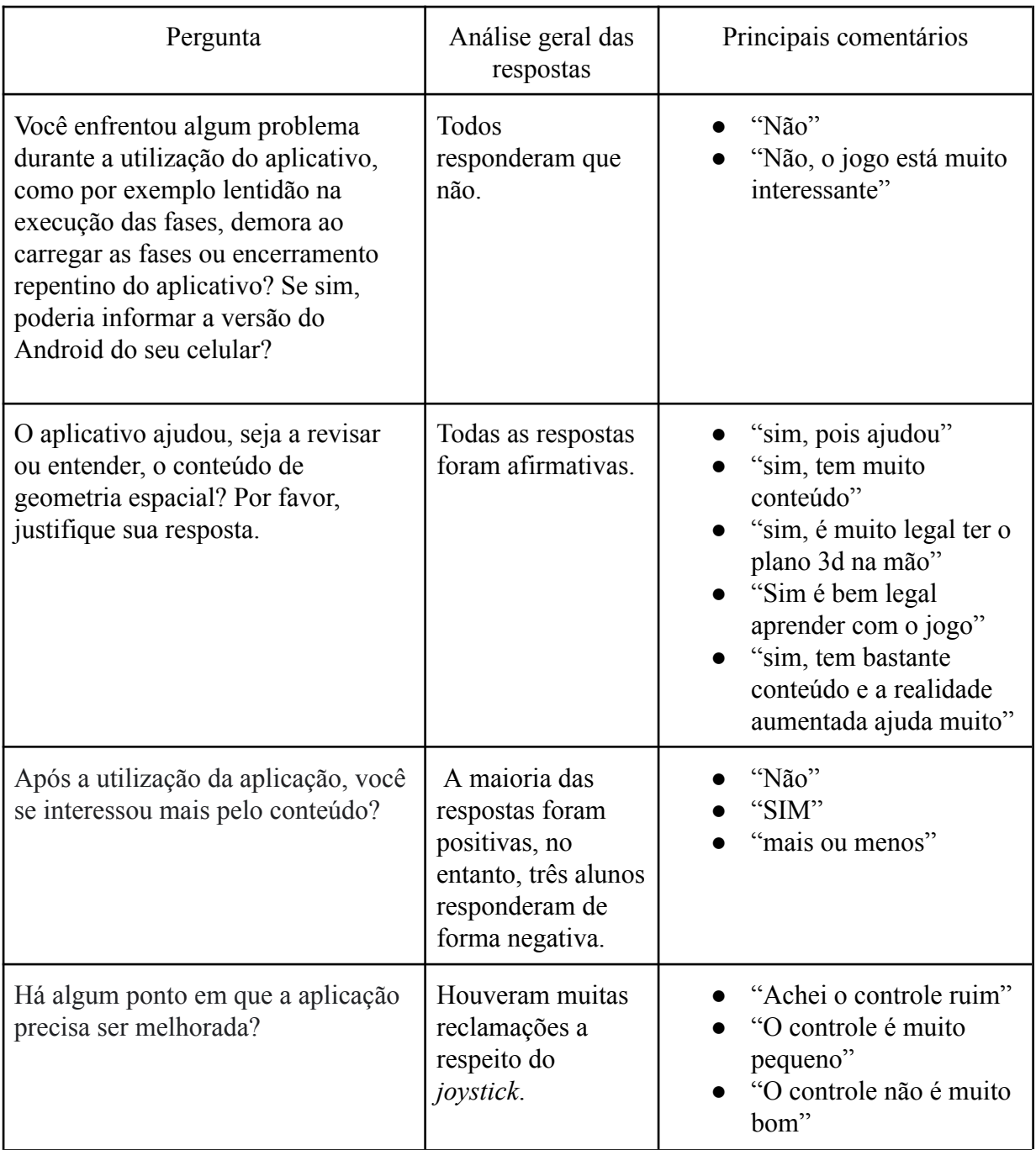

Fonte: elaborado pelo autor.

## <span id="page-52-0"></span>**8. CONCLUSÃO**

Com base nos resultados da aplicação do SUS, foi possível observar que o aplicativo se encontra em um bom estado de usabilidade. No entanto, foram identificados alguns pontos que necessitam de melhorias. As principais mudanças a serem realizadas são:

- Alterar a organização do menu inicial: substituir os ícones dos botões por uma apresentação mais descritiva (ver Figura 29).
- Modificar o ícone utilizado para avançar de fases, evitando possíveis conflitos com o utilizado nas fases de Realidade Aumentada (RA), e incluir o nome da fase em que o jogador está. Além de substituir o *joystick* por um mais otimizável e com mais visibilidade (ver Figura 30).

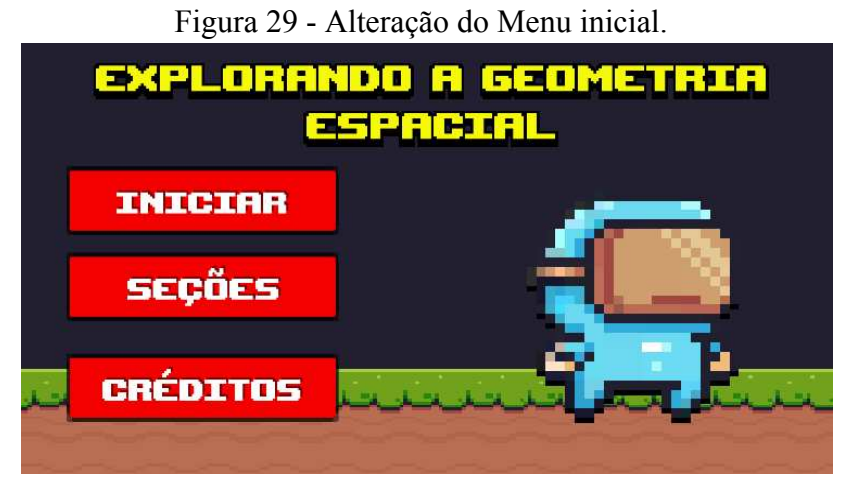

Fonte: elaborado pelo autor.

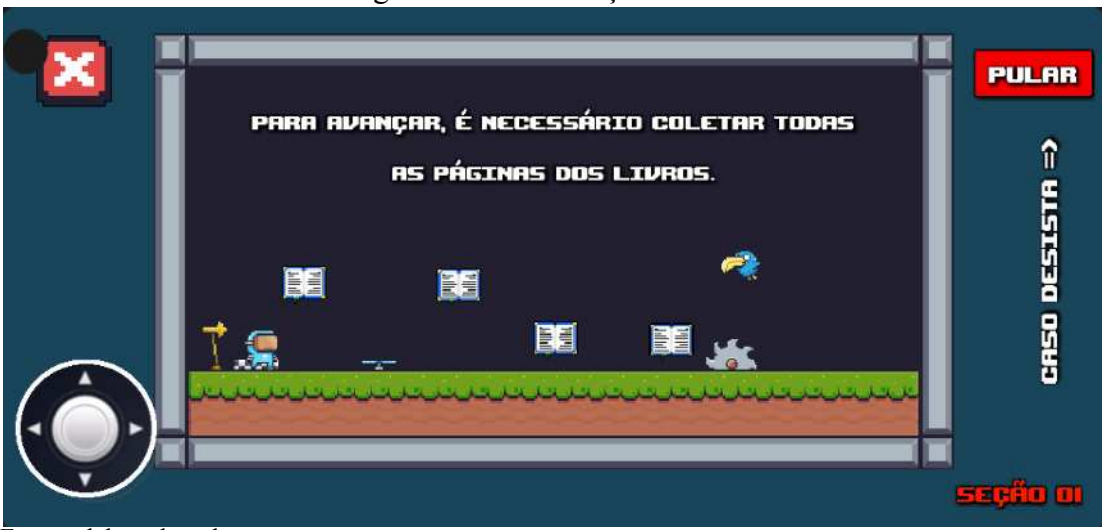

Figura 30 - Atualização da fase.

Fonte: elaborado pelo autor.

Analisando as respostas das perguntas descritivas, foi possível observar que muitos alunos gostaram do aplicativo, o que comprova a eficiência da tecnologia de RA e da gamificação do conteúdo para a criação de um ambiente de aprendizado dinâmico, divertido e inovador em sala de aula, sem a necessidade do professor ter que se reinventar ou buscar conhecimentos em áreas que não possui habilidade ou conhecimento. Como a validação foi bastante otimista, o jogo será disponibilizado na *Play Store* para que mais alunos e professores possam utilizá-lo em sala de aula.

## **REFERÊNCIAS**

AGUIAR, S. **System Usability Scale (SUS): O que é e como pode ajudar a melhorar a usabilidade dos seus produtos?**. 11 de outubro de 2022. Disponível em: [https://www.linkedin.com/pulse/system-usability-scale-sus-o-que-é-e-como-pode-ajudar-melho](https://www.linkedin.com/pulse/system-usability-scale-sus-o-que-%C3%A9-e-como-pode-ajudar-melhorar-/?originalSubdomain=pt) [rar-/?originalSubdomain=pt](https://www.linkedin.com/pulse/system-usability-scale-sus-o-que-%C3%A9-e-como-pode-ajudar-melhorar-/?originalSubdomain=pt) . Acesso em: 04/11/2023.

## BLENDER. **Blender 3.4 manual**. Disponível

em:<[https://docs.blender.org/manual/pt/3.4/getting\\_started/about/introduction.html#key-feature](https://docs.blender.org/manual/pt/3.4/getting_started/about/introduction.html#key-features) [s>](https://docs.blender.org/manual/pt/3.4/getting_started/about/introduction.html#key-features). Acesso em:17/07/2023.

BRASIL, **Lei de Diretrizes e B. Lei nº 9.394/96**, de 20 de dezembro de 1996. Disponível em:<[http://portal.mec.gov.br/seesp/arquivos/pdf/lei9394\\_ldbn1.pdf>](http://portal.mec.gov.br/seesp/arquivos/pdf/lei9394_ldbn1.pdf). Acesso em: 10/07/2023.

BROOKE, J. **SUS: A retrospective - JUX**. JUX - The Journal of User Experience. Disponível em: <https://uxpajournal.org/sus-a-retrospective/>. Acesso em: 04/09/ 2023.

CHINN, A. **What 's the System Usability Scale (SUS) & How Can You Use It?** HubSpot. 16/11/2018. Disponível em : [https://blog.hubspot.com/service/system-usability-scale-sus.](https://blog.hubspot.com/service/system-usability-scale-sus) Acesso em: 04/11/2023.

CNN. **Gamificação na educação: Entenda o que é, importância e como pode ser usada**. CNN Brasil, 2023. Disponível em: <http://www.cnnbrasil.com.br/lifestyle/gamificacao-na-educacao/>. Acesso em: 24/08/2023.

DANTAS, E. H. **Uso da realidade aumentada no ensino da geometria espacial**. 2018. 94f. Dissertação (Programa de Pós-Graduação Profissional em Matemática - PROFMAT) - Universidade Estadual da Paraíba, Campina Grande, 2018. Disponível em:<<http://tede.bc.uepb.edu.br/jspui/handle/tede/3253>>. Acesso em 20/10/2022.

DIGITAL, RD3. **Coca-Cola APP de Natal - Realidade Aumentada [Garrafa]**. Disponível em: <<https://www.youtube.com/shorts/MLwHgJsdRj0>>. Acesso em: 29/11/2022.

ETAPA. **O uso da gamificação na matemática: Como essa técnica pode facilitar o raciocínio?** Blog Etapa Público.15 de Agosto de 2022. Disponível em: <https://blog.etapapublico.com.br/o-uso-da-gamificacao-na-matematica-como-essa-tecnica-pod e-facilitar-o-raciocinio/>. Acesso em: 14/09/2023.

FUNDAMENTAL, S. E. **Parâmetros curriculares nacionais: matemática**. 1997. Disponível em: <[http://portal.mec.gov.br/seb/arquivos/pdf/livro03.pdf>](http://portal.mec.gov.br/seb/arquivos/pdf/livro03.pdf). Acesso em: 14/08/2023.

JORDON. **ICOSAEDRO**. Saber Matemática. Disponível em: <https://sabermatematica.com.br/icosaedro.html>. Acesso em: 22/08/ 2023.

LEGAKI, N.; XI, Nannan; HAMARI, Juho; *et al*. **The effect of challenge-based gamification on learning: An experiment in the context of statistics education**. International Journal of Human-Computer Studies, v. 144, p. 102496, 2020. Disponível em: <[https://www.sciencedirect.com/science/article/pii/S1071581920300987>](https://www.sciencedirect.com/science/article/pii/S1071581920300987). Acesso em:

14/09/2023.

LOPES, L. M. D. et al. **INOVAÇÕES EDUCACIONAIS COM O USO DA REALIDADE AUMENTADA: UMA REVISÃO SISTEMÁTICA.** Educação em Revista, v. 35, 2019. Disponível em : < [https://doi.org/10.1590/0102-4698197403.](https://doi.org/10.1590/0102-4698197403)>Acesso em: 02/10/2022.

NIELSEN, J. 10 Usability Heuristics for User Interface Design. Nielsen Norman Group. 14/11/2022.Disponível em: <https://www.nngroup.com/articles/ten-usability-heuristics/> .Acesso em: 04/11/2023.

OLIVEIRA, G. de S. **Geometrix - Aplicação Android de Realidade Aumentada para auxílio ao ensino de Geometria Espacial**. 2018. 58 p. Trabalho de Conclusão de Curso – Universidade de Brasília – UnB Faculdade UnB Gama – FGA. 2018. Acesso em: 16/12/2023.

OLIVEIRA, R. R. **Geometria Espacial: Conceitos, figuras, fórmulas**. Brasil Escola. Disponível em: <https://brasilescola.uol.com.br/matematica/geometria-espacial.htm>. Acesso em: 16/09/2023.

**Pixel Adventure by Pixel Frog**. itch.io. Disponível em: <https://pixelfrog-assets.itch.io/pixel-adventure-1>. Acesso em: 17/07/ 2023.

ROSA, N. **49% da geração Z no Brasil diz que o smartphone é seu melhor amigo**. Canaltech, 2018. Disponível em: <https://canaltech.com.br/comportamento/49-da-geracao-z-no-brasil-diz-que-o-smartphone-e-s eu-melhor-amigo-110268/>. Acesso em: 14/09/ 2023.

SETTIMY, T. F. O; BAIRRAL, M. A. **DIFICULDADES ENVOLVENDO A VISUALIZAÇÃO EM GEOMETRIA ESPACIAL**. VIDYA, v. 40, n. 1, p. 177–195, 2020. Acesso em: 13/10/2022.

SOARES, C.; N. **Um jogo digital do tipo RPG para revisão de conceitos da matemática do ensino fundamental**. 2020. 104 f., il. Trabalho de Conclusão de Curso (Licenciatura em Computação) — Universidade de Brasília, Brasília, 2020. Acesso em: 16/12/2023.

SOARES GUERIN, C.; TEIXEIRA PALMA PRIOTTO, E. M.; CARMINATI DE MOURA, F. **GERAÇÃO Z: A INFLUÊNCIA DA TECNOLOGIA NOS HÁBITOS E CARACTERÍSTICAS DE ADOLESCENTES.** Revista Valore, v. 3, p. 726–734, 26 dez. 2018. Disponível em:

**<[https://revistavalore.emnuvens.com.br/valore/article/view/187/187>](https://revistavalore.emnuvens.com.br/valore/article/view/187/187).** Acesso em: 13/10/2022.

UNITY. **Manual: Creating a 2D game**. Disponível em:

<https://docs.unity3d.com/Manual/Quickstart2DCreate.html#Fundamentals>. Acesso em: 15/07/ 2023.

## VETTA. **System Usability Scale (SUS): O que é e como pode ajudar a melhorar a usabilidade dos seus produtos?** 2022. Disponível em:

<https://www.linkedin.com/pulse/system-usability-scale-sus-o-que-é-e-como-pode-ajudar-melh orar-/?originalSubdomain=pt>. Acesso em: 04/10/ 2023.